# 中华人民共和国通信行业标准

YD/T 1348-2005

# 接入网技术要求 ——不对称数字用户线 (ADSL) 自动测试系统

Technical requirement for access network -Asymmetric Digital Subscriber Line (ADSL) automatic testing system

2005-05-11 发布

2005-11-01 实施

中华人民共和国信息产业部 发布

目次

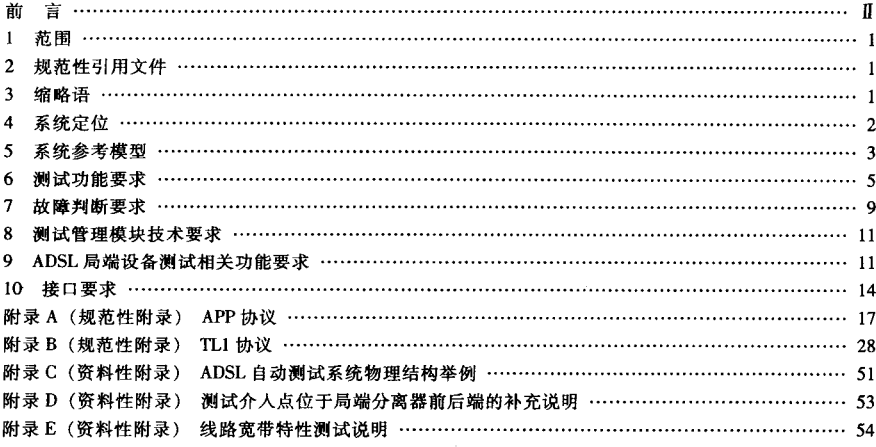

#### 曺 莭

本标准主要参昭相关国内行业标准、现有的各种 ADSL 设备资料及现有宽带测试设备的技术资料、结 合 ADSL 维护的实际情况和具体要求编制而成。

本标准是 YD/T 1347-2005《接入网技术要求——不对称数字用户线 (ADSL) 用户端设备远程管理》 的配套标准。

本标准中关于 ADSL 测试管理模块与 ADSL 用户端设备管理模块的接口需要与 YD/T 1347-2005《接 入网技术要求----不对称数字用户线 (ADSL) 用户端设备远程管理》配套使用。

本标准是 YD/T 1323-2004《接入网技术要求——不对称数字用户线 (ADSL)》的技术内容保持了一 劲性。

本标准附录 A 和附录 B 为规范性附录。

本标准附录C、附录D和附录E是资料性附录。

本标准由中国通信标准化协会提出并归口。

本标准起草单位: 中国电信集团公司

信息产业部电信研究院

中兴通讯股份有限公司

上海贝尔阿尔卡特股份有限公司

华为技术有限公司

北京西门子通信网络有限公司

UT 斯达康 (重庆) 通讯有限公司

中国普天信息产业集团公司

深圳市成博教码科技发展有限公司

本标准主要起草人 姚 良 沈世锦

# 接入网技术要求

# -不对称数字用户线(ADSL)自动测试系统

1 范围

本标准规定了 ADSL 自动测试系统的定位、参考模型、测试功能要求、故障判断要求、测试管理模块 技术要求、ADSL 局端设备(DSLAM)自动测试相关功能要求以及系统相关部分之间的接口要求。

本标准活用于公用电信网环境下的具备测试总线的 ADSL 局端设备和 ADSL 测试相关设备。对于不具 备测试总线的 ADSL 局端设备以及 ADSL 人工测试、ADSL 开通前的线路速率预估可参照使用本标准。

# 2 规范性引用文件

下列文件中的条款通过本标准的引用而成为本标准的条款。凡是注日期的引用文件,其随后所有的 修改单(不包括勘误的内容)或修订版均不适用于本标准,然而,鼓励根据本标准达成协议的各方研究 是否可使用这些文件的最新版本。凡是不注日期的引用文件,其最新版本适用于本标准。

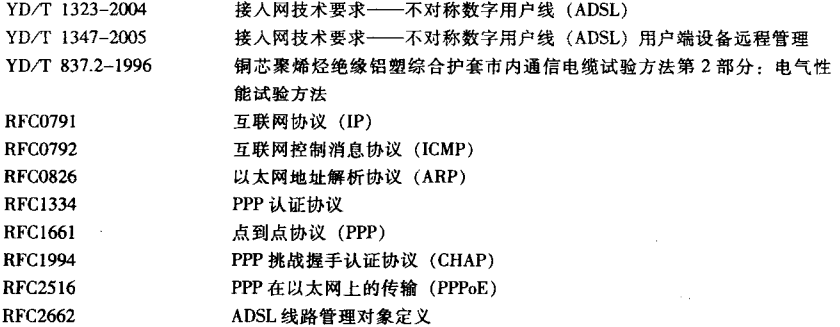

#### 3 缩略语

下列缩略语话用于本标准。

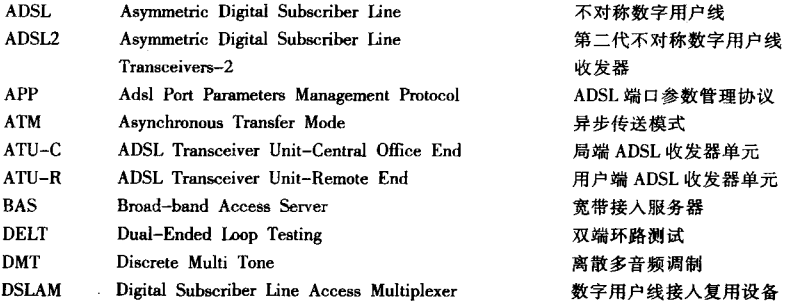

#### D/T 1348-2005

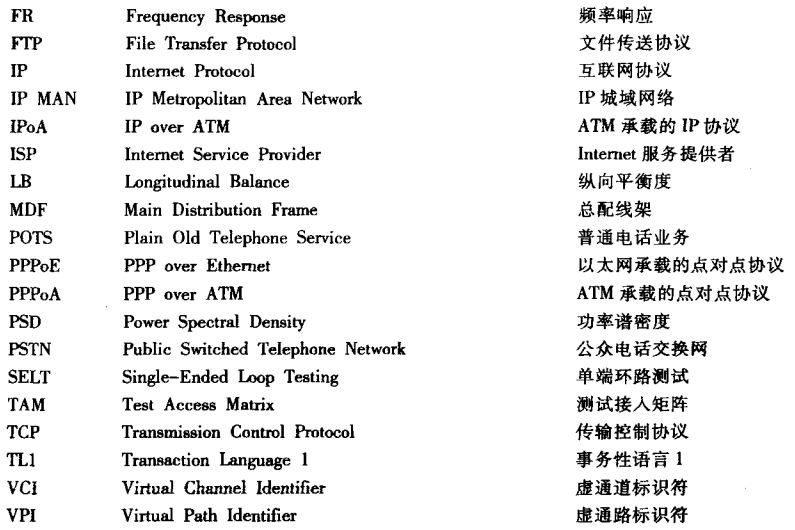

# 4 系统定位

ADSL 自动测试系统用于对 ADSL 用户集中的、自动的故障测试与诊断、通过与用户故障受理及处理 系统(例如112系统)互联,进一步实现 ADSL 故障的集中受理、集中派修和集中管理。

用户故障受理及处理系统作为各类业务统一的用户服务平台,应具有集中故障受理、集中测试、集 中派修和集中管理功能。ADSL 自动测试系统实现了用户故障受理及处理系统针对 ADSL 业务的集中测 试,如图1所示。

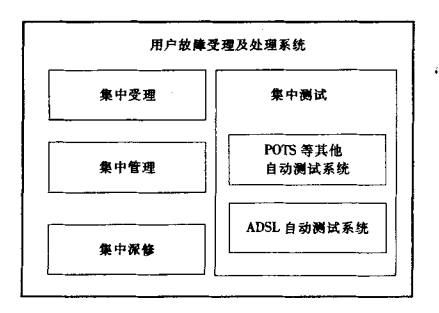

# 图 1 用户故障受理及处理系统功能

ADSL 自动测试系统的测试对象是 ADSL 用户端设备 (包括 ADSL 用户端单元 ATU-R 和用户端分离 器)、线路和 ADSL 局端设备 (DSLAM, 含分离器部分), 并通过二层和三层的协议仿真测试, 定位 BAS 或 IP 网络的故障。

 $\overline{2}$ 

### 5 系统参考模型

系统的功能层次参考模型如图2所示。 ADSL 自动测试

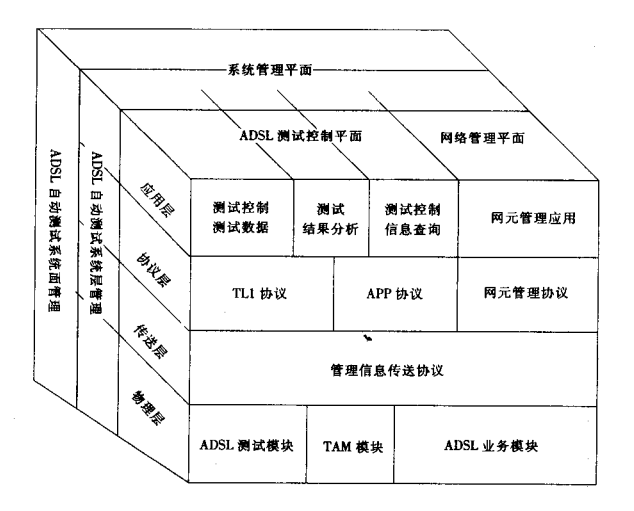

图 2 ADSL 自动测试系统功能层次参考模型

ADSL 测试模块是实现系统测试功能的主要模块,该模块可外置或内置在 ADSL 局端设备中。随着 ADSL 技术的发展 (ADSL2、ADSL2+), ADSL 业务模块也将具备相关测试功能 (SELT 或 DELT), 如果 ADSL 业务模块的相关测试功能和性能符合本标准的要求,这些功能在 ADSL 测试模块中可不配置。ADSL 业务模块实现 ADSL 业务功能,包括 ADSL 局端单元和 ADSL 用户端单元。

TAM (测试接入矩阵)模块用于自动抓取被测用户的线路。TAM 模块应内置在 ADSL 局端设备中, 从 ADSL 局端设备引出的测试总线连接到 ADSL 测试模块。

APP 协议用于查询 ADSL 局端设备的用户端口信息、对测试总线的控制以及实现 ADSL 用户端设备的 相关管理功能。APP 协议可扩展,以后 ADSL 芯片的测试功能可承载在 APP 协议上。APP 协议的具体内 容参见附录A。

TL1 协议用于承载 ADSL 测试模块的测试数据和对该模块的控制信息。TL1 协议也可用于对测试总线 的控制。TL1 协议的具体内容参见附录 B。

测试结果分析模块完成对测试数据的综合分析,判断故障点和故障原因。

ADSL 自动测试系统的逻辑结构参考模型如图 3 所示。

ADSL 测试管理模块实现测试的调度和管理,并提供与上联 ADSL 故障测试请求模块的接口。ADSL 故障测试请求模块是用户故障受理及处理系统的组成部分。ADSL 测试结果分析模块位于 ADSL 测试管理 模块内。

ADSL 测试管理模块和 ADSL 测试模块之间通过 TL1 协议连接。

ADSL 测试管理模块和 ADSL 局端设备接口模块之间通过 APP 协议连接。ADSL 局端设备接口模块的 功能如下:

(1) ADSL 局端设备用户端口信息查询:

YD/T 1348-2005

(2) 测试总线控制:

(3) 芯片 SELT, DELT 测试控制 (可选)。

ADSL 测试管理模块和 ADSL 用户端设备管理模块之间通过 APP 协议连接。ADSL 用户端设备管理模 块相关技术要求、ADSL用户端设备相关技术要求以及 ADSL 用户端设备管理模块与 ADSL 用户端设备间 的通信协议的相关技术要求见 YD/T 1347-2005《接入网技术要求——不对称数字用户线(ADSL)用户 端设备远程管理》。

ADSL 局端设备接口模块和 ADSL 用户端设备管理模块可分别集成在 ADSL 局端设备管理系统中, 也 可再相应的 ADSL 局端设备厂家提供独立平台。

ADSL 测试管理模块和上联 ADSL 故障测试请求模块之间通过 TL1 协议和 APP 协议连接。

ADSL 局端设备和 ADSL 测试模块之间连有测试总线以及对测试总线控制的 TL1 接口。对于测试总线 的控制接口, 本标准要求 ADSL 局端设备接口模块的 APP 接口协议和 ADSL 局端设备的 TL1 接口协议都 要提供。

系统的物理结构参见附录 C. 逻辑结构参考模型如图 3 所示。

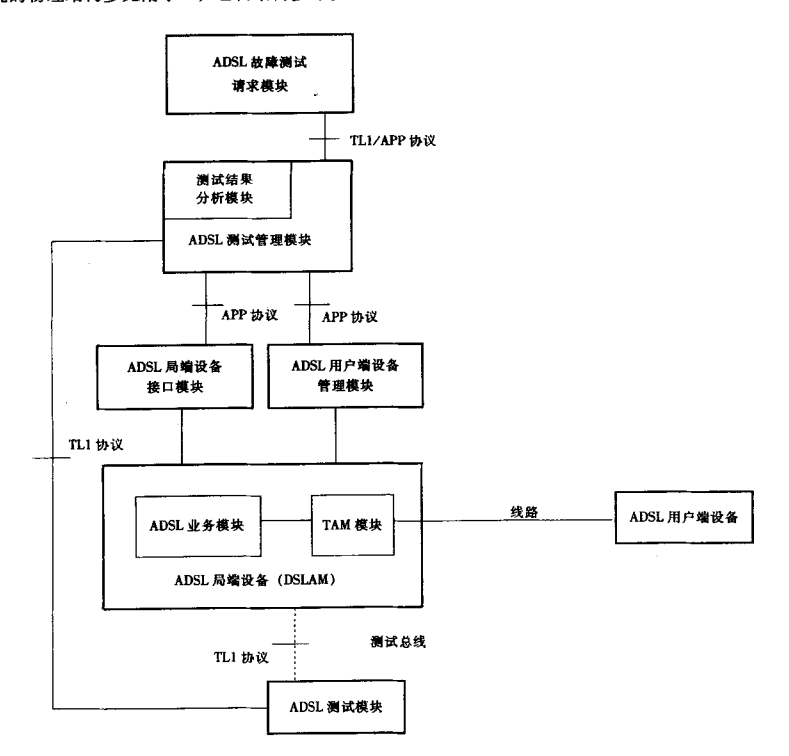

- 注 1: ADSL 测试模块的物理设备可包括 ADSL 测试设备、相关控制设备等。
- 注 2: ADSL 测试模块和 ADSL 局端设备的 TLI 接口用虚线连接,表示如果 ADSL 自动测试系统通过 APP 接口进行总线控制,那么这 个 TLI 接口可不连接, 但不表示 ADSL 局端设备可不具备总线控制的 TLI 接口。

#### 图 3 ADSL 自动测试系统逻辑结构参考模型

# 6 测试功能要求

# 6.1 总体要求

ADSL 自动测试系统的主要测试功能由 ADSL 测试模块实现。ADSL 局端设备用户端口信息和 ADSL 用户端设备远程管理也是 ADSL 自动测试系统判断障碍的重要依据。

# 6.1.1 ADSL 测试模块的功能

ADSL 测试模块位于局端, 一般不需要人工配合。被测对象的测试介入点位于 ADSL 局端设备内, 如 图 4 所示。介入点可在局端分离器的前端或后端,如图 5 所示。如果介入点位于局端分离器的后端, 局 端分离器不应包含高通滤波器部分,其他需要注意的事项参见附录D。一般情况下,测试介入点应位于局 端分离器前端。

通过测试介入点向外可测试线路、用户端分离器和 ADSL 用户端单元, 向内可测试 ADSL 端口及其业 各。

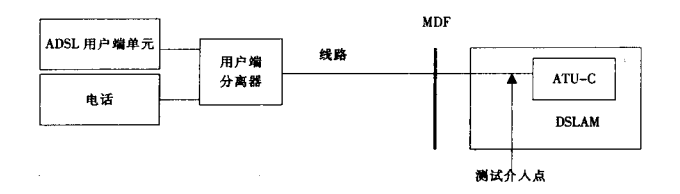

#### 图 4 测试介入点位置

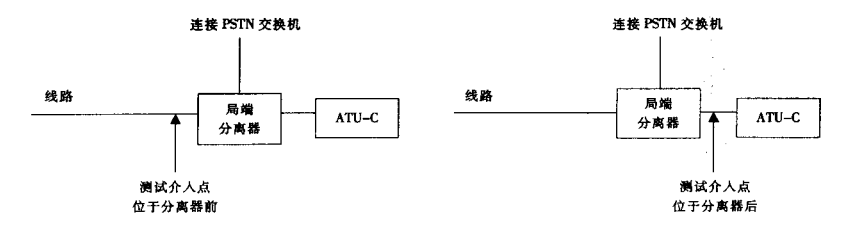

#### 图 5 测试介入点相对于局端分离器位置

如图 6 所示, 测试模块功能按纵向(协议层次)和横向(网络拓扑)划分, 主要有线路宽窄带特性 测试、ADSL 用户端单元和用户端分离器检测、ADSL 链路参数检测、PPPoE 协议仿真测试、IP 层 Ping 测 试。其他测试功能可选。

5

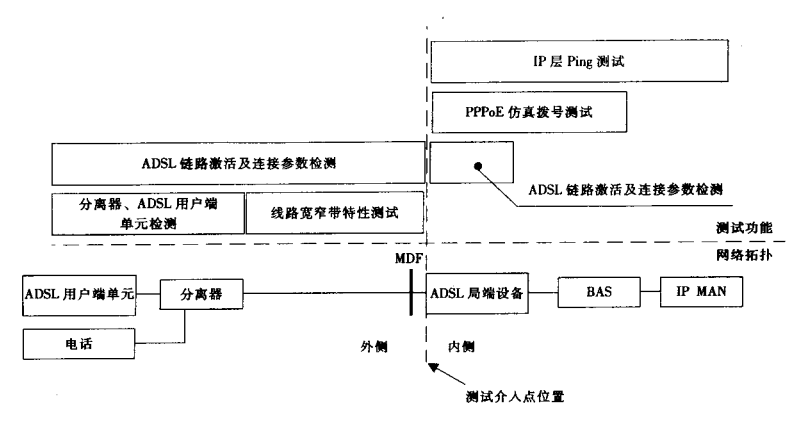

图 6 ADSL 测试模块功能

对于 ADSL 芯片 (包括 ADSL2 和 ADSL2+) 本身具备的、满足性能要求的测试功能, 在被 ADSL 自动 测试系统采用后, 在 ADSL 测试模块中相应功能可不提供。

### 6.1.2 ADSL 局端设备用户端口信息

ADSL 局端设备提供的用户端口信息有端口状态、性能参数、已配置参数等,具体内容参见 9.2。

# 6.1.3 ADSL 用户端设备远程管理

对于可远程管理的 ADSL 用户端设备, 在故障判断方面可提供的功能有: ADSL 用户端设备端口信息 香询、ADSL 用户端设备 PPPoE 拨号测试、ADSL 用户端设备 Ping 测试、ADSL 用户端设备 FTP 下载速率 测试、ADSL 用户设备重启复位, 具体内容参见 YD/T 1347-2005《接入网技术要求——不对称数字用户 线 (ADSL) 用户端设备远程管理》。

#### 6.2 测试模块测试项目

具体的测试项目如下。

#### 6.2.1 线路宽窄带特性测试项目

测试内容包括线路窄带电气特性测试和线路宽带特性测试。

# 6.2.1.1 线路窄带电气特性测试项目

- 1) 用户线路交流电压 (AB, AG, BG);
- 2) 用户线路直流电压 (AB, AG, BG);
- 3) 用户线路绝缘电阻 (AB, AG, BG);
- 4) 用户线路直流电阻 (AB, AG, BG);
- 5) 用户线路电容 (AB, AG, BG)。
- 注: AB 表示线对间, AG 表示某单线对地, BG 表示另一单线对地。

绝缘电阻的测试电压应符合 YD/T 837.2-1996《铜芯聚烯烃绝缘铝塑综合护套市内通信电缆试验方法 第2部分: 电气性能试验方法》的要求。在进行绝缘电阻测试时应有保护措施,确保对线路和设备不造 成损伤。

#### 线路宽带特性测试项目 6.2.1.2

线路宽带特性测试说明参见附录 E, 测试内容包括:

- 1) 频率响应(幅频)测试;
- 2) 噪声测试 (包括背景噪声、感应噪声和串扰等);
- 3) 线路长度和桥接测试(一般采用时域反射 TDR、频域反射 FDR 测试技术);
- 4) 上下行速率预估:
- 5) 纵向平衡测试:
- 6) 频谱检测 (可选)。
- 6.2.2 ADSL 用户端单元和用户端分离器检测

要求能检测出线路上是否安装有用户端分离器、是否接有开机状态的 ADSL 用户端单元。

# 6.2.3 ADSL 连接仿真测试项目

ADSL 连接仿真测试包括 ADSL 物理层连接测试和上层协议测试。

# 6.2.3.1 ADSL 物理层连接测试项目

1) 仿真用户端 ATU-R、与 ADSL 局端设备作连接测试。若连接成功、读取 ADSL 连接参数。仿真的 ATU-R 相关技术要求参见 YD/T 1323-2004《接入网技术要求——不对称数字用户线 (ADSL)》。

2) 仿真局端 ATU-C, 与 ADSL 用户端设备作连接测试。若连接成功, 读取 ADSL 连接参数。仿真的 ATU-C 相关技术要求参见 YD/T 1323-2004《接人网技术要求——不对称数字用户线 (ADSL)》。 6.2.3.2 上层协议测试

1) 仿真用户端, 与 ADSL 局端设备连接成功后, 进行 PPPoE 拨号测试, 应支持 RFC1661、RFC1334、 RFC1994 和 RFC2516 相关要求。PPPoA、IPoA 等其它接入协议的仿真测试可选。

2) 仿真用户端模拟拨号成功后, 对 ISP 进行 IP 层的 Ping 测试, 应支持 RFC0791、RFC0792、 RFC0826 相关要求。仿真用户端其它上层协议的测试可选。

3) 仿真局端的上层协议测试可选。

# 6.3 测试模块性能要求

6.3.1 窄带测试指标

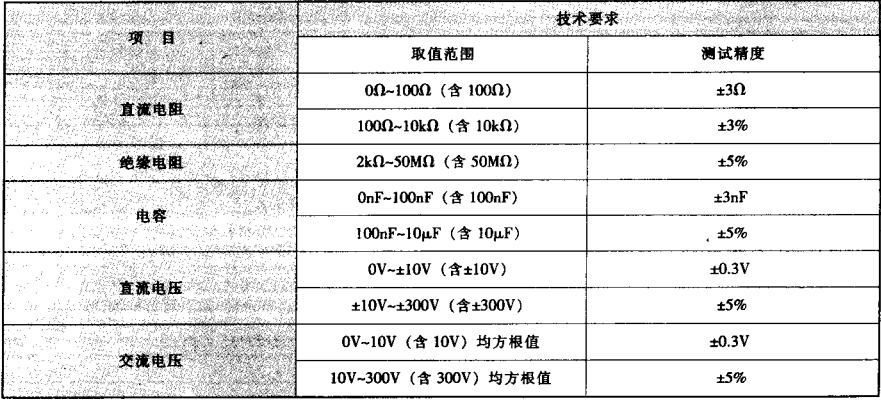

# 6.3.2 家带测试指标

# 6.3.2.1 线路长度和桥接测试

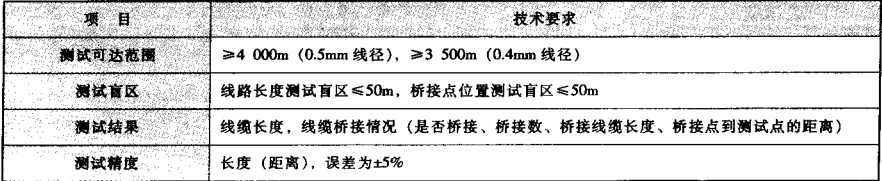

# YD/T 1348-2005

# 6.3.2.2 频率响应测试 (FR)

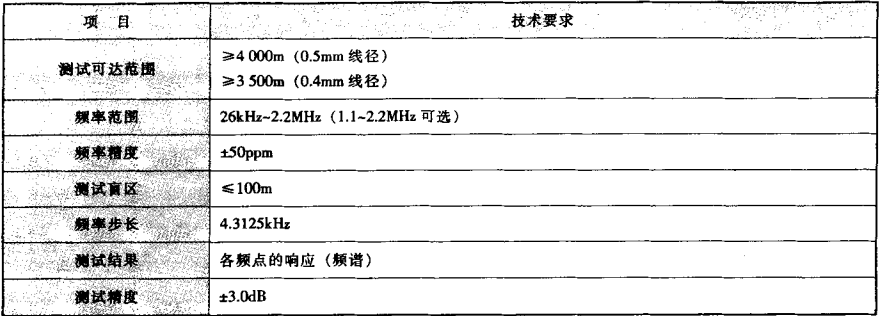

# 6.3.2.3 噪声测试 (PSD)

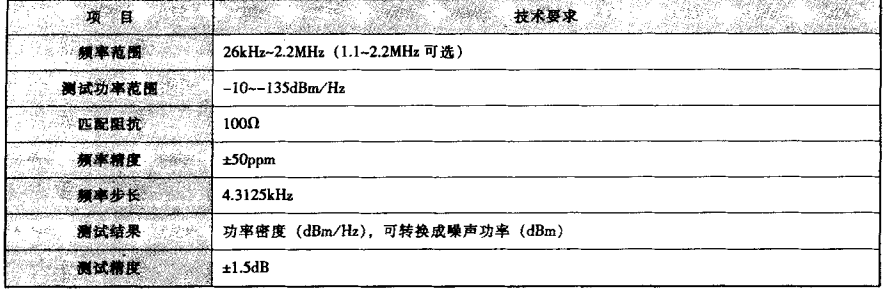

# 6.3.2.4 上下行速率预估

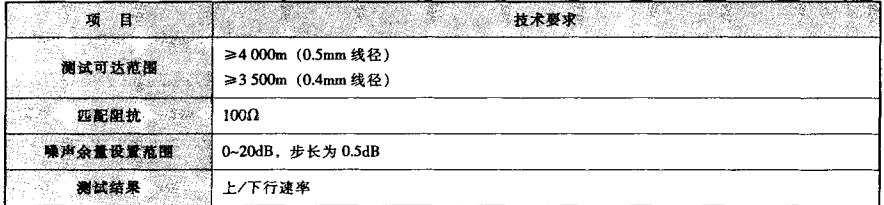

# 6.3.2.5 纵向平衡度 (LB)

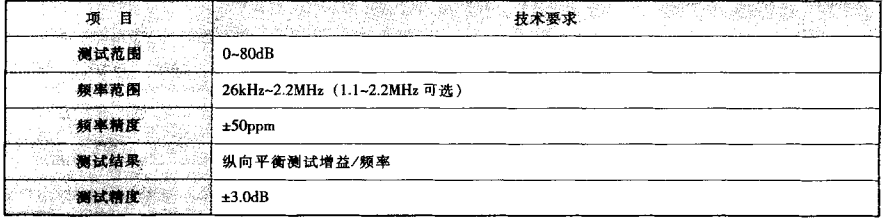

# 6.3.3 仿真测试要求

# 6.3.3.1 物理层仿真

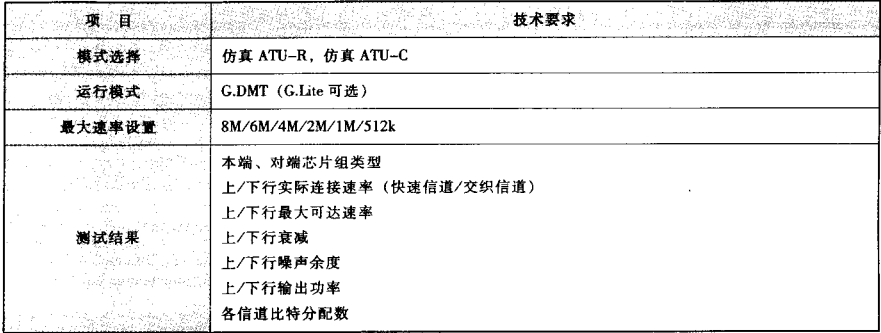

# 6.3.3.2 PPPoE 测试

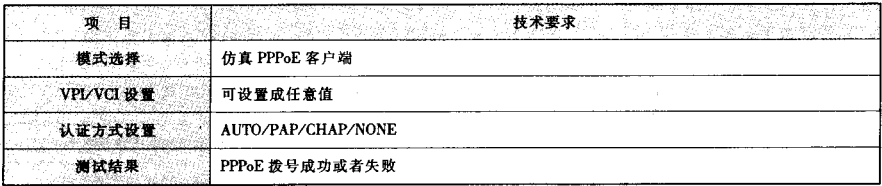

# 6.3.3.3 Ping 测试

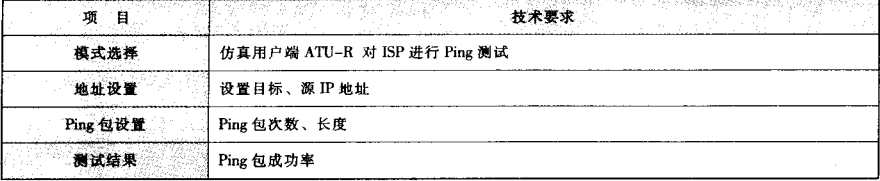

# 7 故障判断要求

测试结果分析模块通过对结果数据的分析,判断出 ADSL 的故障点和故障原因。

故障判断以测试介入点为界,首先区分是外侧还是内侧故障。如果是外侧,进一步判断是线路还是 用户端问题: 如果是内侧故障, 进一步判断是 ADSL 局端设备还是其他设备的故障, 依此类推, 将故障逐 步细化。为提高故障定位的准确率,并综合考虑测试设备的能力,故障的判断应当遵循"对粗粒度判障 的准确率要求相对较高, 细粒度判障的准确率要求相对较低"的原则。表1定义了故障分类, 其他故障 类别可选。

# 表 1 故障分类

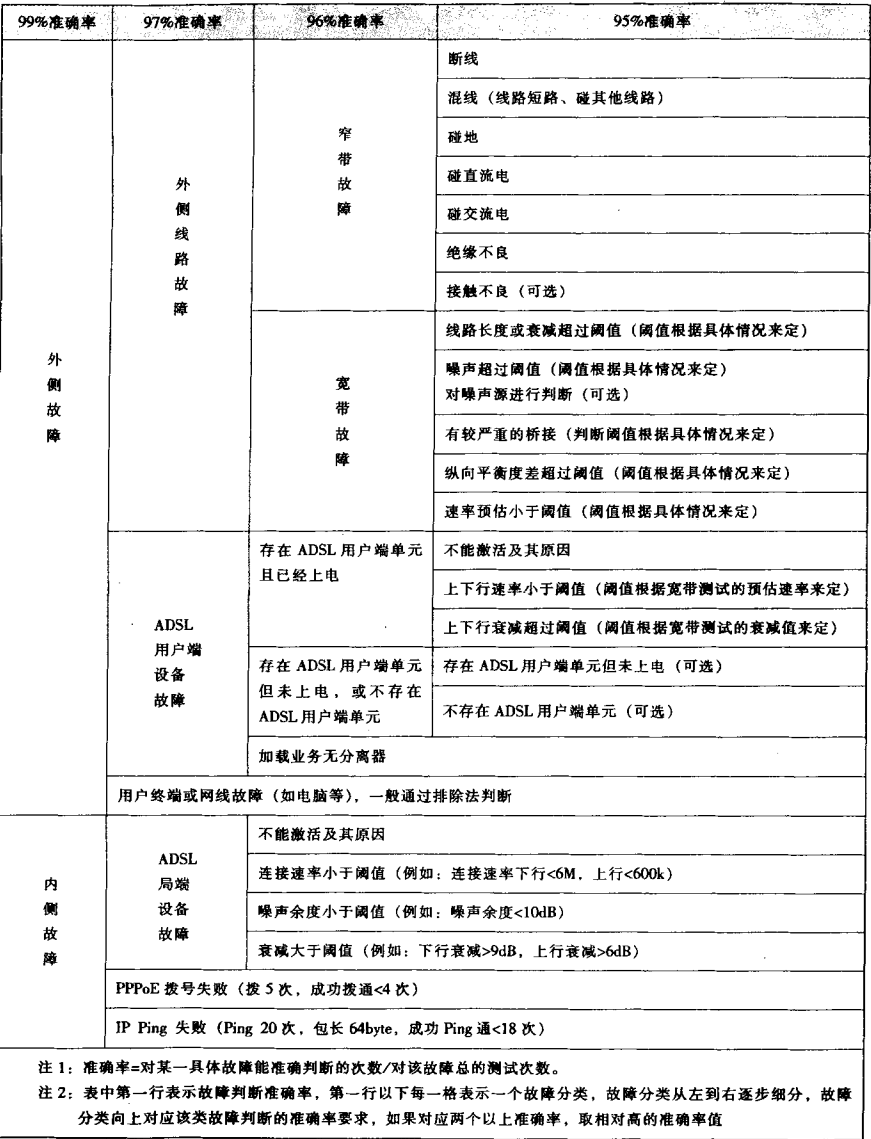

# 8 测试管理模块技术要求

### 8.1 功能要求

8.1.1 提供与上联 ADSL 故障测试请求模块的接口

ADSL 涵试管理模块应提供上联 ADSL 故障测试请求模块的接口, 响应测试请求。

8.1.2 例行测试功能

ADSL 测试管理模块应能对选定范围的 ADSL 用户, 在规定的时间内进行例行测试。

8.1.3 测试调度功能

ADSL 测试管理模块应能根据 ADSL 用户物理端口位置选择相对应的测试模块, 对用户进行测试。

测试步骤 · 先通过 APP 协议查询用户端口信息,对可管理的 ADSL 用户端设备启动 ADSL 用户端设 备的测试功能,调用结果分析模块进行故障判断,如果可判断出故障,测试结束。如果不能判断故障, 用 APP(或 TL1)协议抓取用户线路的外侧、用 TL1 协议启动测试模块外向测试,调用结果分析模块进行 故障判断,如果判断出故障,测试结束。如果不能判断故障,用APP(或 TL1)协议抓取用户线路的内 侧,用 TLI 协议启动测试模块内向测试,调用结果分析模块进行故障判断。对于无法判断的故障,返回 结果为"其他故障原因"。

### 8.1.4 对系统状态的监测

ADSL 测试管理模块应能实时监测系统所有模块的状态, 对处于不正常状态的模块及时告警。

8.2 性能要求

1) ADSL 测试管理模块可控制的 ADSL 测试模块数量应不受限制,可同时控制测试模块的数量应可 设置, 一般不小于20;

2) ADSL 测试管理模块上联接口的测试请求的响应时间(从 ADSL 故障测试请求模块命令下发到结 果返回的时间, 其中包括了测试设备的响应时间): 10s~180s;

3) ADSL 测试管理模块对上联接口的测试请求应具有排队功能, 队列长度可设置, 一般不小于40。

#### 9 ADSL 局端设备测试相关功能要求

#### 9.1 ADSL 局端设备测试总线

ADSL 局端设备应提供内置的 TAM 模块。TAM 模块的测试总线为两线或四线制。测试总线状态分为: 断开状态, 如图 7 所示; 测外状态, 如图 8 所示; 测内状态, 如图 9 所示; 监测状态, 如图 10 所示。其 中监测状态可选。

如果测试总线是四线制、当处于测外状态时,内侧测试总线可连接内侧、也可悬空;当处于测内状 态时,外侧测试总线可连接外侧、也可悬空;当处于监测状态时,外侧测试总线挂接在线路上,内侧测 试总线可挂接也可悬空。

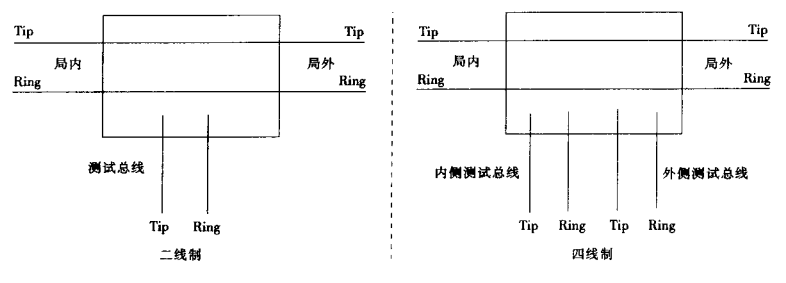

图 7 测试总线断开状态

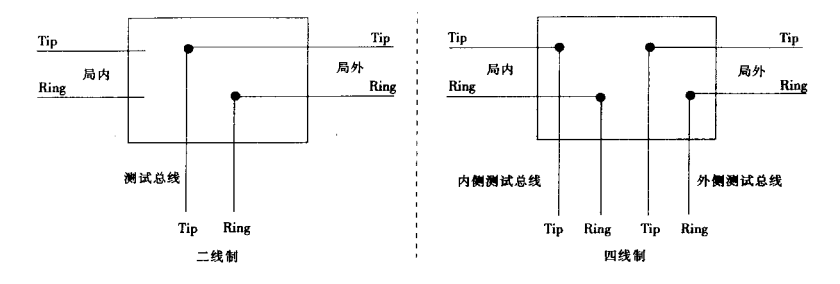

 $\ddot{ }$ 

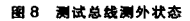

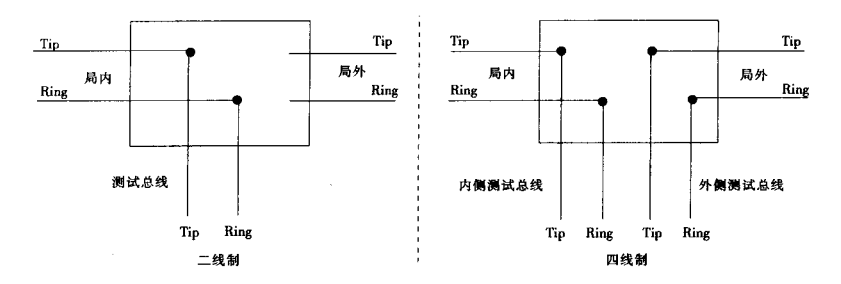

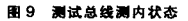

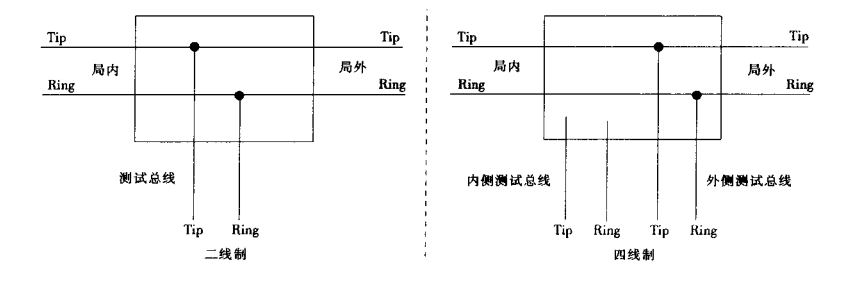

图 10 测试总线监测状态 (可选)

测试总线应满足以下要求:

1) ADSL 局端设备内置抓线矩阵后, 用户端口性能应遵循 YD/T 1323-2004 《接入网技术要求—— 不对称数字用户线 (ADSL)》的要求。

2) ADSL 局端设备每一机框应提供两个测试总线端口,以实现测试总线的级联。

12

3) 总线为两线或四线, 通过控制可使每一用户端口的内外侧分别切换到测试总线上, 用户线路与测 试总线直接以金属线连接。

4) 测试总线不应对测试结果造成影响, 在机框满负荷、用户端口都处于工作状态下, 测试总线应符 合表 2 要求的技术指标, 测试总线级联一般不超过 4 个机框。

| 测试总线指标            | 技术要求         | 说明                                                                          |
|-------------------|--------------|-----------------------------------------------------------------------------|
| 环路电阻 (AB)         | $< 10\Omega$ | 抓取某一用户线路外侧,被测用户端口直接短路,在测试总线端测量电阻值                                           |
| 绝缘电阻 (AB, AG, BG) | $>30M\Omega$ | 抓取某一用户线路外侧,被测用户端口开路,在测试总线端测量绝缘阻值                                            |
| 电容 (AB, AG, BG)   | -SnF         | 抓取某一用户线路外侧,被测用户端口开路,在测试总线端测量电容                                              |
| 插入损耗(AB)          | $0.5dB$      | 抓取某一用户线路外侧、测量被测用户端口和测试总线端口间的插入损耗,<br>频率菽围 26kHz~1.1MHz                      |
| 纵向平衡 (AB)         | $>60$ dB     | 抓取某一用户线路外侧、测量被测用户端口和测试总线端口间的纵向平衡<br>度, 频率范围 26kHz~1.1MHz                    |
| 噪声 (AB)           | <-60dBm      | 抓取某一用户线路外侧、被测用户端口接 100Ω 电阻、在测试总线端测量噪<br>声, 频率范围 26kHz~1.1MHz, 结果为噪声功率 (dBm) |

表 2 测试总线指标要求

5) ADSL 局端设备应提供 TL1 接口, 用于对测试总线的控制, 测试总线也应能够通过 APP 协议控制。

6) 总线控制命令包含连接外侧、连接内侧、监测(可选)、释放端口和强制抓线。返回状态包含连 接是否成功、用户的状态。

7) 测试总线处于测试状态超过一定时间后,测试总线应自动释放,超时的时间可设定,缺省超时时 间为 300s。

# 9.2 ADSL 局端设备用户端口信息

ADSL 局端设备应能够通过 APP 协议向用户故障受理及处理系统提供下列信息(参见 RFC2662)。

1) 物理端口状态(管理状态: 开通, 未开通, 有故障(可选); 运行状态: UP, Down, in  $Testing)$ .

- 2) 物理端口的性能参数:
- 一上、下行最大可达速率:
- 一 上、下行当前速率;
- 一 上、下行当前噪声余度;
- 一上、下行当前线路衰减:

- ADSL 线路连接状态(正常、帧丢失、信号丢失、电源丢失、噪声余度过小、链路丢失、数据初 始化失败、配置初始化失败、协议初始化失败或未检测到对端 ATU):

- 一 上次成功连接的上、下行连接速率;
- 一 上次成功连接的上、下行噪声余度 (可选);
- 一 上次成功连接的上、下行最大可达速率(可选):
- 一上、下行总输出功率(可选);
- 一 上、下行净荷传输速率(可选);
- 一 256个子信道比特分配(可选)。
- 3) 本端 ADSL 芯片组、版本号 (可选)。
- 4) 对端 ADSL 芯片组、版本号 (可洗)。

5) ADSL 线路工作状态指示。对于下列事件, 最近一次 15min 的计数以及最近 96 次【24h】计数的 累计和 (可选):

- 一信号丢失:
- 帧丢失:
- 一 电源丢失:
- -- 链路丢失:
- -- 误码秒:
- 一 发送字节数(发送给远端的超帧的字节数):
- 一 接收字节数 (近端接收的超帧的字节数);
- 一已纠正块计数;
- 一 不可纠正块计数。
- 6) 已配置参数:
- ADSL 工作模式 (G.DMT、G.Lite、T1.413 或自适应);
- 一 快速信道上、下行期望最大速率;
- 一 交织信道上、下行期望最大速率;
- 一 快速信道上、下行期望最小速率;
- 一 交织信道上、下行期望最小速率;
- 一信道类型:
- 一上、下行交织延时;
- 一 上、下行目标噪声余度:
- 一上、下行最大噪声余度;
- 一上、下行最小噪声余度;
- (事件) 门限, 对下列事件的 15min 计数门限 (可选):
- 信号丢失:
- 帧丢失:
- 电源丢失:
- 链路丢失:
- 误码秒:
- 7)ATM 配置,主要包括 VPL/VCI 配置(可选)。
- 10 接口要求

#### 10.1 ADSL 测试管理模块与 ADSL 测试模块的接口

通过该接口,测试管理模块可控制多个 ADSL测试模块。通信协议采用 TL1 协议。TL1 协议可通过 TCP/IP 协议承载 (TCP 端口号可配置, 缺省值为 1027), 也可直接承载在二层协议上。

通信协议栈如图 11 所示。

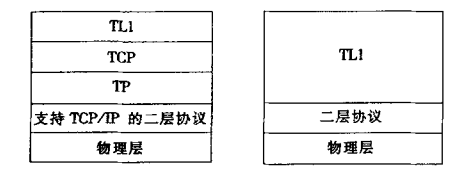

图 11 ADSL 测试管理模块与 ADSL 测试模块的接口协议栈

TL1 协议承载的信息见 6.2。协议内容见附录 B.2。

10.2 ADSL 测试管理模块与 ADSL 局端设备接口模块的接口

通信协议采用 APP 协议。APP 协议通过 TCP/IP 协议承载(TCP 端口号可配置, 缺省值为 1025)。 通信协议栈如图 12 所示。

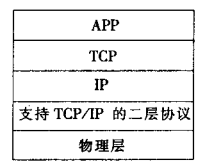

#### 图 12 ADSL测试管理模块与局端设备接口模块的接口协议栈

APP 协议承载的信息见 9.2。协议内容见附录 A.2。

10.3 ADSL 测试管理模块与 ADSL 用户端设备管理模块接口

通信协议采用 APP 协议。APP 协议通过 TCP/IP 协议承载 (TCP 端口号可配置,缺省值为 1025)。 通信协议栈如图 13 所示。

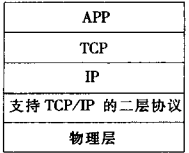

#### 图 13 ADSL 测试管理模块与 ADSL 用户端设备管理模块接口协议栈

APP 协议承载的信息见 6.1.3。协议内容见附录 A.3。

#### 10.4 ADSL 测试管理模块的上联接口

通信协议采用 APP 协议和 TL1 协议。APP 协议和 TL1 协议通过 TCP/IP 协议承载 (TL1 协议 TCP 端 口号可配置, 缺省值为 1027; APP 协议 TCP 端口号可配置, 缺省值为 1025)。

通信协议栈如图 14 所示。

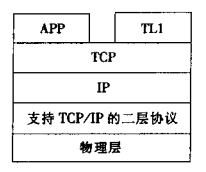

#### 图 14 ADSL 测试管理模块的上联接口协议栈

TL1 协议承载的信息见 6.2 节。协议内容见附录 B.3。

APP 协议承载的信息见 9.2 节。协议内容见附录 A。

10.5 ADSL 局端设备与 ADSL 测试模块间的测试总线控制接口

ADSL 局端设备提供 TL1 接口, 用于对测试总线的控制。TL1 协议可通过 TCP/IP 协议承载 (TCP 端

# YD/T 1348-2005

 $\ddot{\phantom{a}}$ 

口号可配置, 缺省值为1027), 也可直接承载在二层协议上。 通信协议栈如图 15 所示。

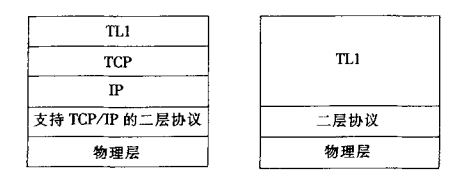

图 15 ADSL 局端设备测试总线控制 TL1 接口协议栈

协议内容见附录 B.4。

附录 A (规范性附录) APP 协议

# A.1 语法结构

# A.1.1 命令语法结构

语法结构如图 A.1 所示。命令的语法结构要求见表 A.1。

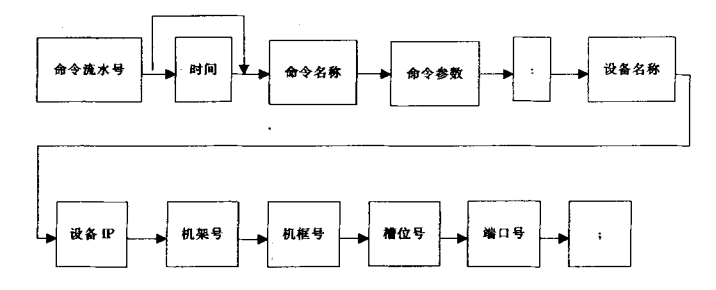

图 A.1 命令语法结构

表 A.1 命令的语法结构要求

| 字段名                 | 类型               | 揂<br>述                                                                  |
|---------------------|------------------|-------------------------------------------------------------------------|
| 命令流水号<br>(INVOKEID) | 整型               | 用于标识不同的测试命令 (0~65535)                                                   |
| 时间<br>(TIME)        | 字符串              | 可选,按年月日时分秒输入,例如 20031202200000,年份用 4 位数字,其余均<br>用两位数字表示                 |
| 命令名称                | 字符串              | 表示命令的名称,长度≤50个字符                                                        |
| 命令参数                |                  | 命令参数由参数名称和参数值组成,以"参数名称=参数值"的形式出现                                        |
| 参数名称                | 字符串              | 表示参数的名称,长度≤50个字符                                                        |
| 参数值                 | 符合参数名称<br>所定义的类型 | 参数值在各个具体命令中有详细的定义                                                       |
| 设备名称<br>(DSLAMNAME) | 字符串              | 表示 DSLAM 设备的名称,包括局向、DSLAM 设备厂商标识等,字符串长度≤<br>50个字符,使用双引号括起来,以避免设备名称中存在空格 |
| 设备IP<br>(DSLAMIP)   | 字符串              | 表示 DSLAM 设备的管理 IP 地址, 长度≤50个字符                                          |
| 机架号<br>(RACKNO)     | 整型 (0~255)       | 表示用户端口所在的机架号                                                            |

表 A.1 (续)

| 字段名             | 举<br>型     | 描<br>述       |
|-----------------|------------|--------------|
| 机框号<br>(FRMNO)  | 整型 (0~255) | 表示用户端口所在的机框号 |
| 槽位号<br>(SLOTNO) | 整型 (0~255) | 表示用户端口所在的槽位号 |
| 端口号<br>(PORTNO) | 整型 (0~255) | 表示用户端口的端口号   |

用户物理端口按照设备名称/设备 IP/机架/机框/槽位/端口定位。其中,除了在最后一个命令参数与 定位参数之间以冒号相间外,其余各部分之间都以一个空格相间,结尾以分号表示。

在命令结构中、流水号是分配给该命令的标识符,命令时间表示发出该命令的时间(可选),命令名 称表示命令的主要功能,若有进一步的说明则在命令参数中指明,命令参数可没有或有多个。最后给出 用户端口定位参数。如:

 $INVOKEID = 1$  TIME = 20021002200000 ADSLPORTINFO FLAG = 0:DSLAMNAME = "#" DSLAMIP = 10.11.105.163 RACKNO=0 FRMNO=1 SLOTNO=O PORTNO=3;

在上面的命令中, ADSLPORTINFO 为命令名称, 表示用户端口信息查询; FLAG 为参数名称, FLAG= 0  $\overline{\mathcal{R}}$   $\overline{\mathcal{R}}$  ATU -C; DSLAMNAME = "#" DSLAMIP =10.11.105.163 RACKNO =0 FRMNO =1 SLOTNO =0 PORTNO=3 为定位参数,表示用户端口号。

用户端口定位信息可能会有冗余,通信双方可忽略冗余参数。在有 DSLAMIP 的基础上增加 DSLAMNAME 主要是考虑到有些地区不同厂商的 DSLAM 设备的 IP 地址有重叠,DSLAMNAME 可用来表 示 DSLAM 设备的不同类别。

# A.1.2 响应的语法结构

语法结构如图 A.2 所示。响应的语法结构要求见表 A.2。

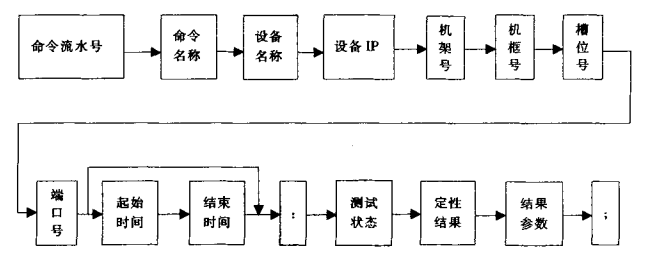

图 A.2 脑应语法结构

表 A.2 响应的语法结构要求

| 字段名                 | 型<br>类 | 描 述                                                                     |
|---------------------|--------|-------------------------------------------------------------------------|
| 命令流水号<br>(INVOKEID) | 整型     | 用于标识不同的响应,与相应的测试命令的流水号相等(0~65535)                                       |
| 命令名称                | 字符串    | 表示命令的名称,长度≤50个字符                                                        |
| 设备名称<br>(DSLAMNAME) | 字符串    | 表示 DSLAM 设备的名称,包括局向、DSLAM 设备厂商标识等,字符串长度≤50个<br>字符、使用双引号括起来、以避免设备名称中存在空格 |

表 A.2 (续)

| 字段名                 | 类型               | 櫹<br>述                                                  |
|---------------------|------------------|---------------------------------------------------------|
| 设备 IP<br>(DSLAMIP)  | 字符串              | 表示 DSLAM 设备的管理 IP 地址, 长度≤50 个字符                         |
| 机架号<br>(RACKNO)     | 整型 (0~255)       | 表示用户端口所在的机架号                                            |
| 机框号<br>(FRMNO)      | 整型 (0~255)       | 表示用户端口所在的机框号                                            |
| 槽位号<br>(SLOTNO)     | 整型 (0~255)       | 表示用户端口所在的槽位号                                            |
| 端口号<br>(PORTNO)     | 整型 (0~255)       | 麦示用户端口的端口号                                              |
| 起始时间<br>(STARTTIME) | 字符串              | 可选,按年月日时分秒输入,例如 20031202200000,年份用 4 位数字,其余均用两位数字表<br>示 |
| 终止时间<br>(STOPTIME)  | 字符串              | 可选,按年月日时分秒输入,例如20031202200000,年份用4位数字,其余均用两位数字表<br>示    |
| 测试状态<br>(STATE)     | 都型               | 表示执行情况。0表示"成功", 1表示"失败", 2表示"不确定"                       |
| 定性结果<br>(RESULT)    | 整型               | 表示定性结果。0表示"通过", 1表示"失败", 2表示"不确定"                       |
| 结果参数                |                  | 结果参数由参数名称和参数值组成,在协议中以"参数名称=参数值"的形式出现                    |
| 参数名称                | 字符串              | 表示参数的名称,长度≤50个字符                                        |
| 参数值                 | 符合参数名称<br>所定义的类型 | 参数值在各个具体响应中有详细的定义                                       |

用户物理端口按照设备名称/设备 IP/机架/机框/槽位/端口定位。其中, 除了端口号 (或结束时间) 与测 试状态之间以冒号相间外, 其余各部分之间都以一个空格相间, 结尾以分号表示。

在响应结果中, 命令流水号用来区别是哪个命令的结果, 应与相应的命令流水号相等; 命令名称表 示此次命令的主要功能; 起始时间表示命令开始执行时间; 终止时间表示命令执行结束的时间; 测试状 态表示此次命令执行的情况; 定性结果表示命令执行的定性结果。若有进一步的说明则在结果参数中指 出,结果参数可有多个。如:

INVOKEID=1 ADSLCONNECT DSLAMNAME= "#" DSLAMIP=10.11.105.163 RACKNO=0 FRMNO=1 SLOTNO=O PORTNO=3 STARTTIME=20021002200101 STOPTIME=20021002200125:STATE=O RESULT-O;

在上面的结果中, ADSLCONNECT 为命令名称, 表示返回的是 ADSL 抓线的结果; DSLAMNAME= "#" DSLAMIP=10.11.105.163 RACKNO=0 FRMNO=1 SLOTNO=0 PORTNO=3 为定位参数, 其值表示用户 所在设备的物理端口: STARTTIME 和 STOPTIME 的值分别表示实际命令执行的开始时间和结束时间; STATE 的值表示命令的执行情况, 其值"0"表示成功执行; RESULT 为结果, 其值"0"表示抓线成功。

参数名称为一串不含空格的大写字符,长度不超过50个字符(含50个字符);参数值为符合参数名 称类型的具体值,参数名称和参数值之间用等号相连。

#### A.2 ADSL 测试管理模块与 ADSL 局端设备接口模块间的 APP 协议

A.2.1 ADSL 局端设备用户端口信息查询

命令格式:

# YD/T 1348-2005

 $INVOKEID = # [TIME = #] ADSLPORTINFO  $FLAG = #:DSLAMNAME = " #" DSLAMIP = # RACKNO = #$$ FRMNO=# SLOTNO=# PORTNO=#;

FLAG 表示 ATU-R、ATU-C 的选择, 取值为 "0"即 ATU-C。 响应结果:

INVOKEID=# ADSLPORTINFO DSLAMNAME= "#" DSLAMIP=# RACKNO=# FRMNO=# SLOTNO=# PORTNO =#  $\int$  STARTTIME =# STOPTIME =# :STATE =# RESULT =# PHYPORTSTATE =# CURRATTAINABLERATEUP  $=\#$  CURRATTAINABLERATEDN  $=\#$  CURRRATEUP  $=\#$  CURRRATEDN  $=\#$ CURRNSEMGNUP=# CURRNSEMGNDN=# CURRATNUP=# CURRATNDN=# LINEDEFECTREASON=# LASTRATEUP  $=$  LASTRATEDN# LASTNSEMGNUP = LASTNSEMGNDN = LASTMAXRATEUP =  $\#$ LASTMAXRATEDN  $\neq$  CURROUTPUTPWRUP  $\neq$  CURROUTPUTPWRDN  $\neq$  PAYLOADRATEUP  $\neq$ PAYLOADRATEDN  $=$  # CARRIERLOAD256 = " #" NEARVENDOR = " #" FARVENDOR = " #"  $CURR15MINLOS = # CURR15MINLOFS = # CURR15MINLPRS = # CURR15MINLOLS = # CURR15MINIS$  $CURR15MINTRANSMIT TEDBYTES = # \quad CURR15MINRECEIVEDBYTES = # \quad CURR15MINCORRECTEDBLKS = # \quad P.$ CURR15MINUNCORRECTBLKS  $=\#$  CURR1DAYLOSS  $=\#$  CURR1DAYLOFS  $=\#$  CURR1DAYLPRS  $=\#$ CURRIDAYLOSS=# CURRIDAYESS=# CURRIDAYTRANSMITTEDBYTFS=# CURRIDAYRECEIVEDBYTES=  $\# \text{CURRIDAYCONRECIEDB LKS}$   $\qquad \qquad \#$  CURRIDAYUNCORRECTBLKS  $\qquad \qquad \# \text{CONFLINECODENC}$ CONFFASTMAXTXRATEUP =# CONFFASTMAXTXRATEDN =# CONFINTERLEAVEMAXTXRATEUP =# CONFINTERLEAVEMAXTXRATEDN =# CONFFASTMINTXRATEUP =# CONFFASTMINTXRATEDN =# CONFINTERLEAVEMINTXRATEUP =# CONFINTERLEAVEMINTXRATEDN =# CHANNELTYPE =#  $CONFINTERIFAVEDELAYUP = # CONFINITERIEAVEDELAND = #COMPITERIENSEN.$ CONFTARGETNSEMGNDN=4 CONFMAXNSEMGNUP=# CONFMAXNSEMGNDN=# CONFMINNSEMGNUP=  $*$  CONFMINNSEMGNDN =# THRESH15MINLOSS =# THRESH15MINLOFS =# THRESH15MINLPRS =# THRESH15MINLOLS=# THRESH15MINESS=# ATMVPI=# ATMVCI=#;

RESULT 取值范围如下:

- 0- 查询成功:
- 1- 端口不存在,端口失败;
- 2- 网管与设备通信中断, 查询失败;
- 3- 被查询端口故障, 查询失败;
- 4- 被查询单板故障, 查询失败;
- 5- 其他错误, 查询失败。

PHYPORTSTATE 表示物理端口状态, 其取值范围如下:

- $0-$  UP:
- 1- DOWN (已开通);
- 2- IN TESTING:
- 3- 未开通:
- 4- 有故障。

CURRATTAINABLERATEUP 表示最大上行可达速率 (kbit/s)。 CURRATTAINABLERATEDN 表示最大下行可达速率 (kbit/s)。 CURRRATEUP 表示当前上行速率 (kbit/s)。 CURRRATEDN 表示当前下行速率 (kbit/s)。 CURRNSEMGNUP 表示当前上行噪声余度 (dB)。 CURRNSEMGNDN 表示当前下行噪声余度 (dB)。

CURRATNUP 表示当前上行线路衰减 (dB)。

CURRATNDN 表示当前下行线路衰减 (dB)。

LINEDEFECTREASON 表示 ADSL 线路连接失败原因, 其取值范围如下:

- 0- 正常:
- 1- 帧丢失:
- 2- 信号丢失:
- 3- 电源丢失:
- 4- 噪声余度过小;
- 5- 链路丢失;
- 6- 数据初始化失败;
- 7- 配置初始化失败:
- 8- 协议初始化失败:
- .9 未检测到对端 ATU。

LASTRATEUP 表示上次上行连接速率 (kbit/s)。

LASTRATEDN 表示上次下行连接速率 (kbit/s)。

LASTNSEMGNUP 表示上次上行噪声余度 (dB)。

LASTNSEMGNDN 表示上次下行噪声余度 (dB)。

LASTMAXRATEUP 表示上次上行最大可达速率 (kbit/s)。

LASTMAXRATEDN 表示上次下行最大可达速率(kbit/s)。

CURROUTPUTPWRUP 表示上行总输出功率 (dBm)。

CURROUTPUTPWRDN 表示下行总输出功率 (dBm)。

PAYLOADRATEUP 表示上行净荷传输速率 (kbit/s)。

PAYLOADRATEDN 表示下行净荷传输速率 (kbit/s)。

CARRIERLOAD256 表示 256 个子信道比特分配, 相邻数据以","分隔。

NEARVENDOR 表示本端 ADSL 芯片组、版本号, 中间以","分隔。

FARVENDOR 表示对端 ADSL 芯片组、版本号, 中间以","分隔。

CURR15MINLOSS 表示当前 15min 信号丢失。

CURR15MINLOFS 表示当前 15min 帧丢失。

CURR15MINLPRS 表示当前 15min 电源丢失。

CURR15MINLOLS 表示当前 15min 链路丢失。

CURR15MINESS 表示当前 15min 误码秒。

CURR15MINTRANSMITTEDBYTES 表示当前 15min 发送字节。

CURR15MINRECEIVEDBYTES 表示当前 15min 接收字节。

CURR15MINCORRECTEDBLKS 表示当前 15min 已纠正块。

CURR15MINUNCORRECTBLKS 表示当前 15min 不可纠正块。

CURRIDAYLOSS 表示当前 1 天信号丢失。

CURR1DAYLOFS 表示当前 1 天帧丢失。

CURRIDAYLPRS 表示当前 1 天电源丢失。

CURRIDAYLOLS 表示当前 1 天链路丢失。

CURRIDAYESS 表示当前 1 天误码秒。

CURRIDAYTRANSMITTEDBYTES 表示当前 1 天发送字节。

CURRIDAYRECEIVEDBYTES 表示当前 1 天接收字节。

CURRIDAYCORRECTEDBLKS 表示当前 1 天已纠正块。

CURRIDAYUNCORRECTBLKS 表示当前1天不可纠正块。

CONFLINECODING 表示 ADSL 工作模式, 其取值范围如下:

 $0$ -G.dmt $:$ 

- $1-$  G.lite:
- $2 T1.413$ ;
- 3- 自话应。

CONFFASTMAXTXRATEUP 表示快速信道上行期望最大传输速率 (kbit/s)。 CONFFASTMAXTXRATEDN 表示快速信道下行期望最大传输速率(kbit/s)。 CONFINTERLEAVEMAXTXRATEUP 表示交织信道上行期望最大传输速率 (kbit/s)。 CONFINTERLEAVEMAXTXRATEDN 表示交织信道下行期望最大传输速率 (kbit/s)。 CONFFASTMINTXRATEUP 表示快速信道上行期望最小传输速率 (kbit/s)。 CONFFASTMINTXRATEDN 表示快速信道下行期望最小传输速率(kbit/s)。 CONFINTERLEAVEMINTXRATEUP 表示交织信道上行期望最小传输速率(kbit/s)。 CONFINTERLEAVEMINTXRATEDN 表示交织信道下行期望最小传输速率 (kbit/s)。 CHANNELTYPE 表示信道类型, 其取值范围如下:

- 0- 快速信道:
- 1- 交织信道。

CONFINTERLEAVEDELAYUP 表示上行交织延时 (ms)。 CONFINTERLEAVEDELAYDN 表示下行交织延时 (ms)。 CONFTARGETNSEMGNUP 表示上行目标噪声余度 (dB)。 CONFTARGETNSEMGNDN 表示下行目标噪声余度 (dB)。 CONFMAXNSEMGNUP 表示上行最大噪声余度 (dB)。 CONFMAXNSEMGNDN 表示下行最大噪声余度 (dB)。 CONFMINNSEMGNUP 表示上行最小噪声余度 (dB)。 CONFMINNSEMGNDN 表示下行最小噪声余度 (dB)。 THRESH15MINLOSS 表示信号丢失的 15min 计数门限。 THRESH15MINLOFS 表示帧丢失的 15min 计数门限。 THRESH15MINLPRS 表示电源丢失的 15min 计数门限。 THRESH15MINLOLS 表示链路丢失的 15min 计数门限。 THRESH15MINESS 表示误码秒的 15min 计数门限。 ATMVPI 表示端口 VPI 号。

ATMVCI 表示端口 VCI 号。

# A.2.2 总线控制

A.2.2.1 ADSL 抓线命令

命令格式:

INVOKEID=#  $[$  TIME =# $]$  ADSLCONNECT BUSTYPE =# CTRLTPYE =#:DSLAMNAME = "#" DSLAMIP=# RACKNO=# FRMNO=# SLOTNO=# PORTNO=#;

BUSTYPE 表示抓取总线的类型, 取值范围如下:

- 0- 表示抓外线测试;
- 1- 表示抓内线测试;
- 2- 表示监测:
- 3- 内外线同时抓取(四线制总线)。

CTRLTYPE 表示抓取总线的方式, 取值范围如下:

0- 表示不强制抓线:

1- 表示强制抓线。

响应结果:

 $INVOKFID = # ADSLCONNECT DSLAMNAME = "#" DSLAMIP = # RACKNO = # FRMNO = # SLOTNO = #$ 

```
PORTNO=# [STARTTIME=# STOPTIME=#1 :STATE=# RESULT=#:
```
RESULT 取值范围如下:

- 0- 抓线成功:
- 1- 端口不存在 抓线失败:
- 2- 网管与设备通信中断,抓线失败:
- 3- 用户端口已经处于测试状态, 抓线失败;
- 4- 用户端口故障,抓线失败;
- 5- 用户板故障, 抓线失败:
- 6- TAM 板忙, 抓线失败:
- 7- TAM 板故障, 抓线失败:
- 8- 当非强制抓线时,用户端口处于激活状态,抓线失败;
- 9- 其他错误,抓线失败。
- A.2.2.2 ADSL 总线释放线命令
	- 命令格式

INVOKEID=# [TIME=#] ADSLDISCEXT:DSLAMNAME= "#" DSLAMIP=# RACKNO=# FRMNO=#  $SLOTNO=# PORTNO=#.$ 

响应结果:

 $INVOKEID = # ADSLDISCEXT$  DSLAMNAME= "#" DSLAMIP=# RACKNO=# FRMNO=# SLOTNO=# PORTNO=# [STARTTIME=# STOPTIME=#] :STATE=# RESULT=#;

- RESULT 取值范围如下:
- 0- 释放成功:
- 1- 端口不存在, 释放失败:
- 2- 网管与设备通信中断、释放失败:
- 3- 不存在抓线、释放失败:
- 4- 其他错误,释放失败。
- A.2.2.3 自动释放时间设置
	- 命今格式:

INVOKEID=#  $\uparrow$  TIME=#] ADSLCONNTIME TIME=#:DSLAMNAME= "#" DSLAMIP=# RACKNO=# FRMNO=# SLOTNO=# PORTNO=#:

TIME 表示总线抓取后自动释放的时间, 用十进制表示, 单位为 s。

响应结果:

INVOKEID=# ADSLCONNTIME DSLAMNAME= "#" DSLAMIP=# RACKNO=# FRMNO=# SLOTNO=# PORTNO=# [STARTTIME=# STOPTIME=#] :STATE=# RESULT=#:

RESULT 取值范围如下:

0- 成功:

1- 失败。

# A.3 ADSL 测试管理模块与 ADSL 用户端设备管理模块间的 APP 协议

A.3.1 ADSL 用户端设备信息查询

命令格式:

INVOKEID=# [TIME=#] ADSLPORTINFO FLAG=#:DSLAMNAME= "#" DSLAMIP=# RACKNO=#  $FRMNO=# SLOTNO=# PORTNO=#$ .

FLAG 表示 ATU-R、ATU-C 的选择, 取值为 1, 即 ATU-R。 响应结果:

 INVOKEID=# ADSLPORTINFO DSLAMNAME= "# DSLAMIP=# RACKNO=# FRMNO=# SLOTNO=# PORTNO=# [STARTTIME=# STOPTIME=#] :STATE=# RESULT=# CPEPORTTYPE=# CPEPORTSTATE=# CURRENTCPEPORTSPEED=# CURRENTCPEPORTMODULE=#;

RESULT 取值范围如下:

- 0- 查询成功:
- 1- 端口不存在,端口失败;
- 2- 网管与设备通信中断, 查询失败;
- 3- DSLAM 局端故障, 查询失败;
- 4- CPE 不可管理, 查询失败。

CPEPORTTYPE 表示 CPE 端口类型, 其取值范围如下:

- $0-$  LAN  $\Box$ :
- $1-$  USB  $\Box$ :
- 2- 其他。

CPEPORTSTATE 表示 CPE 端口状态, 其取值范围如下:

- $0 UP:$
- $1 -$  DOWN:
- 2- 不确定。
- 当 CPEPORTTYPE=0 时, 下列参数有效。

CURRENTCPEPORTSPEED 表示当前 CPE 端口的速率, 其取值范围如下:

- LAN IOMbit/s;
- $1 -$  LAN  $100$ Mbit/s:
- 2- 其他。

CURRENTCPEPORTMODULE 表示当前 CPE 端口工作模式, 其取值范围如下:

- 0-全双工;
- $1 40$
- 2- 自适应:
- 3- 其他。
- A.3.2 ADSL 用户端设备工作模式查询

命令格式:

 INVOKEID=# [TIME=#] ADSLWORKMODE FLAG=#:DSLAMNAME="#"DSLAMIP=# RACKNO=# FRMNO=# SLOTNO=# PORTNO=#;

FLAG 表示 ATU-R、ATU-C 的选择, 取值为 1, 即 ATU-R。

响应结果:

 INVOKEID=# ADSLWORKMODE DSLAMNAME="# DSLAMIP=# RACKNO=# FRMNO=# SLOTNO= #PORTNO=# [STARTTIME=# STOPTIME=#] :STATE=# RESULT=# CPEWORKMODE=#;

- RESULT 取值范围如下:
- 0- 查询成功:
- 1- 端口不存在, 杳询失败;
- 2 网管与设备通信中断, 杳询失败:
- 3- DSLAM 局端故障, 查询失败;
- 4- CPE 不可管理, 查询失败。

CPEWORKMODE 表示 CPE 的工作模式, 其取值范围如下:

- 0- 桥接模式;
- 1- 路由模式。

A.3.3 PPPoE 测试

#### A.3.3.1 PPPoE 配置

命令格式:

INVOKEID =# [TIME =#] CPEPPPOECONFIG PPPoEUSER = "#" PPPoEPASSWORD = "#" : DSLAMNAME= "#" DSLAMIP=# RACKNO=# FRMNO=# SLOTNO=# PORTNO=#:

PPPoEUSER 表示 PPPoE 用户名, 字符串长度为 0~10 字节。

PPPoEPASSWORD 表示 PPPoE 的密码, 字符串长度为 0~10 字节:

响应结果:

INVOKEID=# CPEPPPOECONFIG DSLAMNAME= "#" DSLAMIP=# RACKNO=# FRMNO=# SLOTNO= # PORTNO=# [STARTTIME=# STOPTIME=#] :STATE=# RESULT=#;

RESULT 取值范围如下:

- 0- 表示配置成功:
- 1- 表示配置失败;

2- 表示终端为桥接模式, 不支持 PPPoE 配置。

A.3.3.2 PPPoE 测试

命令格式:

INVOKEID=# [TIME=#] CPEPPPOETEST: DSLAMNAME= "#" DSLAMIP=# RACKNO=# FRMNO=#  $SLOTNO=# PORTNO=#$ 

响应结果:

 $INVOKEID = # CPPPPDETERST DSLAMNAME = "#" DSLAMIP = # RACKNO = # FRMNO = # SLOTNO = #$ PORTNO=# ISTARTTIME=# STOPTIME=#1 :STATE=# RESULT=#:

RESULT 取值范围如下:

- 0- 表示 PPPoE 测试成功;
- 1- 表示 PPP 认证失败:
- 2- 表示终端设备不可管理状态:
- 3- 表示其他失败。

A.3.4 Ping 测试

命令格式:

INVOKEID =# [TIME =#] CPEPINGTEST DESTINATIONIP = "#" PACKETSIZE =# PINGTIMES =#: DSLAMNAME= "#" DSLAMIP=# RACKNO=# FRMNO=# SLOTNO=# PORTNO=#;

DESTINATIONIP 表示目标 IP 地址。

PACKETSIZE 表示包的大小, 其取值范围如下:

- 0- 包大小为64字节:
- 1- 包大小为 128 字节:
- 2- 包大小为 256 字节:
- 3- 包大小为 512 字节:
- 4- 包大小为 1 024 字节:
- 5- 包大小为 1 518 字节。

PINGTIMES 表示 Ping 的次数, 其取值范围如下:

- 1- Ping 的次数为 1次;
- 2- Ping 的次数为 2 次;
- 3- Ping 的次数为3次:
- 4- Ping 的次数为 4次:
- 5- Ping 的次数为 5 次。

响应结果:

 $INVOKEID = # CPEPINGTEST$  DSLAMNAME = "#" DSLAMIP =# RACKNO =# FRMNO =# SLOTNO =# PORTNO=# [STARTTIME=# STOPTIME=#] :STATE=# RESULT=# DESTINATIONIP= "#" SENTPACKET=# RECEIVEDPACKET=# LOSTPACKET=# MINDELAY=# MAXDELAY=# AVERAGEDELAY=#;

RESULT 取值范围如下:

- 0- Ping 测试成功;
- 1- Ping 测试失败;
- 2- 终端为不可管理状态;

3- 表示终端为纯桥接模式, 不支持 Ping 测试。

SENTPACKET 表示发送的包的个数。

RECEIVEDPACKET 表示接收到的包的个数。

LOSTPACKET 表示丢失的包的个数。

MINDELAY 表示最小的延时时间 (ms)。

MAXDELAY 表示最大的延时时间 (ms)。

AVERAGEDELAY 表示平均的延时时间 (ms。)

# A.3.5 复位命令

命令格式:

INVOKEID=#  $[$  TIME =#] CPERESET FLAG =#: DSLAMNAME = "#" DSLAMIP =# RACKNO =# FRMNO=# SLOTNO=# PORTNO=#;

FLAG 表示复位方式的选择, 取值范围如下:

0- 表示复位为出厂缺省配置;

1-- 表示复位为上次保存的配置。

响应结果:

INVOKEID =# CPERESET DSLAMNAME = "#" DSLAMIP =# RACKNO =# FRMNO =# SLOTNO =# PORTNO=# [STARTTIME=# STOPTIME=#] :STATE=# RESULT=#;

RESULT 取值范围如下:

0- 表示 CPE 复位成功:

1- 表示 CPE 不可管理状态:

2- 表示其他失败。

# A.3.6 FTP 下载速率测试命令

A.3.6.1 FTP 配置

命令格式:

INVOKEID=# [TIME=#] CPEFTPCONFIG DESTINATIONIP= "#" FTPUSER= "#" FTPPASSWORD= "#" FTPFILENAME = "#" :DSLAMNAME = "#" DSLAMIP =# RACKNO =# FRMNO =# SLOTNO =# PORTNO=#;

DESTINATIONIP 表示目标 IP 地址;

FTPUSER 表示 FTP 的用户名, 字符串长度为 0~10 字节。

FTPPASSWORD 表示 FTP 密码, 字符串长度为 0~10 字节。

FTPFILENAME 表示文件名, 包括路径, 字符串长度为 0~255 字节。

响应结果:

INVOKEID=# CPEFTPCONFIG DSLAMNAME= "#" DSLAMIP=# RACKNO=# FRMNO=# SLOTNO=# PORTNO=# [STARTTIME=# STOPTIME=#] :STATE=# RESULT=#;

RESULT 取值范围如下:

0- 表示配置成功:

1- 表示配置失败;

2- 表示用户端为纯桥接模式, 不支持该功能。

A.3.6.2 FTP 测试

命令格式:

INVOKEID=# [TIME=#] CPEFIPTEST: DSLAMNAME= "#" DSLAMIP=# RACKNO=# FRMNO=#  $SLOTNO=\# PORTNO=\#$ 

响应结果:

INVOKEID=# CPEFTPTEST DSLAMNAME= "#" DSLAMIP=# RACKNO=# FRMNO=# SLOTNO=# PORTNO=# [STARTTIME=# STOPTIME=#] :STATE=# RESULT=# FTPTOTALSIZE=# FTPDONESIZE=# FTPELAPSETIME=#:

RESULT 取值范围如下:

0- 下载成功:

1- 下载失败:

2- FTP 启动以后、和 FTP 服务器连接失败。

3- 用户端为纯桥接模式, 不支持该功能。

FTPTOTALSIZE 表示 FTP 操作的文件总长度, 单位 kbyte。

FTPDONESIZE 表示已经完成 FTP 操作的文件总长度、单位 kbyte。

FTPELAPSETIME 表示 FTP 耗时、单位为 s。

### 附录 B

# (规范性附录)

#### TL1 协议

#### B.1 协议简介

TLI 是 1984年 Bellcore 定义的一种基于 ASCII 的人机交互语言, 主要用于电信系统中机器间的接口, 是电信领域应用最广泛的网络管理协议之一。

TLI 定义了下列4种消息类型。

1) 输入命令消息 (Input Command Messages): 一种由操作系统或其他资源 (如管理者) 发送给网元 (如代理) 的消息, 汶些消息诸求网元执行某种动作。

2) 确认消息 (Acknowledgement Messages): 网元发出的简短应答消息, 用来表示一条输入命令消息 正被执行或是已经被拒绝。

3) 晌应消息(Response Messages):对输人命令消息的详细应答(或一系列应答)消息,包括该命令 消息是否成功执行和需要返回给操作系统/用户的任何数据。

4) 自治消息 (Autonomous Messages): 一种由网元周期性产生的消息或用于报告某种异常发生的消 息。

#### B.1.1 输入命令消息 (Input Command Messages)

输入命令消息的结构为:

Commad-code:Staging-blocks:Payload-blocks;

B.1.1.1 命令代码 (Command\_code)

一般導循以下格式:

Verb [-modifierl] [-modifier2)

Verb: 一般是简单易懂描述动作类型的词汇或缩写、如频率响应测试用 FR 等。

Modifierl: 修饰语 1. 主要用于修饰输入命令, 如启动频率响应测试用命令"FR-START";

 $Modifier2:$ 條饰语 $2<sub>0</sub>$ 

# B.1.1.2 测试任务标识块 (Staging blocks)

一般遵循以下格式:

tid:aid:ctag:generalblock

tid: Target Identifier. 用来标识 TL1 代理。

aid: Access Identifier, 用来标识 TL1 代理下的网元设备。

ctag: Correlation tag, 命令标识号。

generalblock: 本标准不用。

# B.1.1.3 传递参数块 (Payload\_blocks)

为可选项, 一般遵循以下格式:

datablock1: datablock2...

每个参数块 (datablock) 格式为: 参数名=参数值, 如果参数值有多个数值, 采用","作为间隔符。

#### B.1.2 确认消息 (Acknowledgement Messages)

确认消息格式如下:

acknowledgment-code ctag

 $\overline{a}$ 

acknowledgment- code 有:

IP-In Progress:

NA-No acknowledgment:

RL-Repeat Later system busy,

确认消息响应时间一般不能大于2s,否则可认为传输错误或设备故障。另外,并不是任何命令都需 要确认消息,能很快响应的命令直接给出响应消息,如设置命令和停止命令等。

**B.1.3 响应消息 (Response Messages)** 

响应消息的格式为:

header response\_id [response\_block] terminator

B.1.3.1 响应消息头 header

格式为: "SIDYYYY-MM-DD'HH:MM:SS

B.1.3.2 胸应标识 response\_id

格式为: M<sup>~</sup>CTAG^Completion\_code

Completion\_code 取值范围如下:

COMPLD-命令执行正确;

 $DELAY - \hat{m}$ 今被延迟执行:

DENY-命令执行失败:

PRTL-命令被部分执行:

RTRV-返回命令中已测试的测试结果,其他项目正在测试。

B.1.3.3 响应数据块 Response\_block

略,见具体协议。

B.1.3.4 数据块结尾标志 terminator

用">"或";"表示。

">"表示数据没有结束,还有下一个数据包等待接收;

- ";"表示数据全部发送结束,返回数据中只能有一个":"。
- B.1.4 自治消息 (Autonomous Messages)

本标准中暂不使用。

B.1.5 符号说明

<tid>: Target Identifier, 用来标识 TL1 代理。

<aid>: Access Identifier, 用来标识 TL1 代理下的网元设备。

<ctag>: Correlation tag, 命令标识号。

<sid>: System Identidier, 用来标识产生响应消息的系统。

<vyyy-mm-dd>: 日期。年份为4位数,月份和日为两位数,以"-"分隔。

<hh:nn:ss>: 时间。时、分、秒均为两位数, 以":"分隔。

<cr>: carriage return, 回车符。

- <If>: line feed. 换行符。
- \*: 空格。
- \:转义符。
- ...: 表示内容可扩充。
- (1): 枚举列表。
- □: 表示括号中的内容可忽略。

()+: 表示括号中的内容重复1至多次。

# D/T 1348-2005

```
()*: 表示括号中的内容重复 0 至多次。
```
# B.2 ADSL 测试管理模块与 ADSL 测试模块的 TL1 接口

```
在该 TL1 接口中, tid 标识测试设备, aid: 不用。
B.2.1 测试模块复位命令 (RESET)
    命令格式:
    RESET: [<tid>] : [<aid>] :< ctag>;
    响应格式:
     <cr><Ib<If>
     <sid>^<yyyy-mm-dd>^<hh:nn:ss><cr><lf>
    M<sup>*</sup><ctag>^COMPLD<cr><lf>
    ( "MODULE=<module>, STATUS=<status>" <cr><lf>) +
    参数说明:
    <module>模块名。字符串。
    <status>模块状态。枚举型。 {OKING}。
B.2.2 查询固件版本号
   命令格式:
   GET-VER: [<tid>]: [<aid>] :<<rtag>;
   响应格式:
    <cr><If><lf>
    -<sid>^<yyyy-mm-dd>^<hh:nn:ss><cr><lf>
   M<sup>*</sup><ctag><sup>^</sup>COMPLD<cr><lf>
    ( "MODULE=<module>, VERSION=<version>" <cr><If>)+
   参数说明:
   <module>模块名。字符串型。
   <version>模块版本。字符串型。
B.2.3 查询设备状态
   命令格式 ·
```

```
GET-DEV-STA: [<tid>]: [<aid>] :<ctag>;
响应格式:
 <cr><lf><lf>
 -<aid>^<yyyy-mm-dd>"<hh:nn:ss><cr><If>
M"<ctag>"COMPLD<cr><lf>
```
( "MODULE=<module>, STATUS=<status>" <cr><lf>)+

```
\mathbf{r}
```

```
参数说明:
```
<module>模块名。字符串型。

<status> 模块状态。枚举型。 {OKING}。

# B.2.4 设置电缆属性

命令格式:

SET-CABLE-PROP: [<tid>]: [<aid>]: <ctag>::DIA=<dia>, VOP=<vop>, CAPPERKM=<capperkm> RESPERKM=<resperkm>

30

```
响应格式:
      <cr><lf><lf>
      <sid>-<yyyy-mm-dd>"<hh:nn:ss><cr><lf>
     M<sup>~</sup><ctag>"COMPLD<cr><lf>
     \cdot参数说明:
    <dia> 电缆线径。枚举型。 [0.4^mml0.5^mm}。
    <vop> 电缆波速。数值型, 单位 m/µs。取值范围为 120~260, 缺省值为 200。
    <capperkm> 电缆电容率。数值型, 单位 pF/km。取值范围为 20~200, 缺省值为 90。
    <resperkm> 电缆电阻率。数值型, 单位 ohm/km。取值范围为 10~1 200, 缺省值为 70。
B.2.5 窄带线路测试
B.2.5.1 启动 NBLT 测试 (NBLT-START)
    命令格式:
    NBLT-START: [<tid>] : [<aid>] :<ctag>;
    响应格式:
     <cr><lf><lf>
     -<sid>"<yyyy-nun-dd>"<hh:nn:ss><cr>df>
    M<sup>~</sup><ctag>^COMPLD<cr><lf>
    " "ACV (T-R) =<acv>, ACV (T-G) =<acv>, ACV (R-G) =<acv>, DCV (T-R) =<dcv>, DCV
(T-G) =<dcv>, DCV (R-G) =<dcv>, RES (T-R) =<res>, RES (T-G) =<res>, RES (R-G) =<res>,
CAP (T-R) = \text{cap}, CAP (T-G) = \text{cap}, CAP (R-G) = \text{cap}" <cr><lf>
     "PHONESTATUS=<phonestatus>" <cr><lf>]
    \mathbf{r}参数说明,
    <acv> 交流电压。数值型。单位 V。取值范围为 0~500。
    <dcv> 直流电压。数值型。单位 V。取值范围为-500~500。
    <res> 电阻。数值型。单位 Ω。取值范围 0~100 000000。
    <cap> 电容。数值型。单位 nF。取值范围 0~10 000。
    <phonestatus> 话机状态。枚举型。 {NOPHONEIONHOOKIOFFHOOK}。
    举例:
     NBLT-START:::2;
    <cr><lf><lf>
    **TELECOM1^2003-05-07^08:15:20<cr><lf>
    M<sup>~2^</sup>COMPLD<cr><lf>
   "ACV (T-R) = 0, ACV (T-G) = 0, ACV (R-G) = 0, DCV (T-R) = 0, DCV (T-G) = 0, DCV
(R-G) =0, RES (T-R) =100000000, RES (T-G) =100000000, RES (R-G) =100000000, CAP (T-R)
=90, CAP (T-G) =120, CAP (R-G) =121" <cr><lf>
    ~ "PHONESTATUS=ONHOOK" <cr><lf>
B.2.5.2 停止 NBLT 测试 (NBLT-STOP)
   命令格式:
   NBLT-STOP: [<tid>] : [<aid>] :<ctag>:
   响应格式:
   <cr><lf><lf>
```

```
D/T 1346-2005
```

```
<sid>"<yyyy-mm-dd>"<hh:nn:ss><cr><If>
     M<sup>--</sup><ctag>'COMPLD<cr><lf>
     \mathbf{r}举例:
     NBLT-STOP:::2;
     <cr><lf><If>
    ~TELECOM1^2003-05-07^08:15:20<cr> lf>
    M~2~COMPLD<cr><lf>
     \mathbf{r}B.2.6 单端频率响应测试 (SINGLE END FR)
B.2.6.1 设置 FR 终端阻抗 (FR-TERMIMP)
    命令格式:
    FR-TERMIMP: [\langle \text{cid}\rangle] : [\langle \text{caid}\rangle] : \langle \text{ctag}\rangle :: \text{IMP}=\langle \text{imp}\rangle;响应格式 ·
     <cr><lf><lf>
     -<sid>"<yyyy-mm-dd>"<hh:nn:ss><cr><If>
    M^^<ctag>^COMPLD<cr><lf>
    参数说明:
    <imp> 终端阻抗。枚举型。 {AUTO [1100^OHM|120^OHM|135^OHM|150^OHM]} (ADSL 适用 AUTO 或
100^\circOHM)<sub>o</sub>
    举例:
     FR-TERMIMP:::2::IMP=100'OHM;
    <cr><lf><lf>
    ~TELECOM1~2003-05-07^08:15:20<cr><lf>
    M~2^COMPLD<cr><lf>
    ÷.
B.2.6.2 启动频率响应测试 (FR-START)
    命令格式:
    FR-START: [<tid>]: [<aid>]:<ctag>;
    响应格式:
    <cr><lf><lf>
     <sid>"<yyyy-mm-dd>"<hh:nn:ss><cr><lf>
    M~<ctag>'COMPLD<cr><lf>
     "XSTART=<xstart>, XSTEP=<xstep>" <cr><If>
    ('m "Y:<y>" <c>cr><l>f> +
    \ddot{\phantom{a}}参数说明:
    <xstart> 波形起始频率。数值型。单位 Hz。
    <xstep> 波形步进频率。数值型。单位 Hz。
    <y> 波形数据集合, 数据间以","分隔。数值型。单位 dB。取值范围为-255~0。
    举例:
    FR-START:::2;
   <cr><lf><lf>
```
"TELECOM1~2003-05-07~08:15:20<cr><lf>

M~2~COMPLD<cr><lf>

 $m$  "XSTART=0, XSTEP=4312.5" <cr><lf>

 $\sim$  "Y:-0.92, -1.30, -1.59, -1.84, -2.05, -2.25, -2.43, -2.60, -2.76, -2.91, -3.05, -3.18, - $3.31, -3.44, -3.56, -3.67, -3.79, -3.90, -4.00, -4.11, -4.21, -4.31, -4.41, -4.45, -4.48, -4.50,$  $-4.53, -4.56, -4.59, -4.62, -4.65, -4.68, -4.71, -4.74, -4.76, -4.79, -4.82, -4.85, -4.88, -4.91,$  $-4.94, -4.97, -5.00, -5.02, -5.05, -5.08, -5.11, -5.14, -5.17, -5.20, -5.23, -5.26, -5.28, -5.31, -5.29$  $-5.34$ ,  $-5.37$ ,  $-5.40$ ,  $-5.43$ ,  $-5.46$ ,  $-5.49$ ,  $-5.51$ ,  $-5.54$ ,  $-5.57$ ,  $-5.60$ ,  $-5.63$ ,  $-5.66$ ,  $-5.69$ ,  $-5.72$ ,  $-5.75$ ,  $-5.77$ ,  $-5.80$ ,  $-5.83$ ,  $-5.86$ ,  $-5.89$ ,  $-5.92$ ,  $-5.95$ ,  $-5.98$ ,  $-6.01$ ,  $-6.03$ ,  $-6.06$ ,  $-6.09$ ,  $-6.12$ ,  $-6.15$ ,  $-6.18$ ,  $-6.21$ ,  $-6.24$ ,  $-6.27$ ,  $-6.29$ ,  $-6.32$ ,  $-6.35$ ,  $-6.38$ ,  $-6.41$ ,  $-6.44$ ,  $-6.47$ ,  $-6.50$ ,  $-6.52$ ,  $-6.55, -6.58, -6.61, -6.64, -6.67, -6.70, -6.73, -6.76, -6.78, -6.81, -6.84, -6.87, -6.90, -6.93,$  $-6.96, -6.99, -7.02, -7.04, -7.07, -7.10, -7.13, -7.16, -7.19, -7.22, -7.25, -7.28, -7.30, -7.33,$  $-7.36$ ,  $-7.39$ ,  $-7.42$ ,  $-7.45$ ,  $-7.48$ ,  $-7.51$ ,  $-7.53$ ,  $-7.56$ ,  $-7.59$ ,  $-7.62$ ,  $-7.65$ ,  $-7.68$ ,  $-7.71$ ,  $-7.74$ ,  $-7.77$ ,  $-7.79$ ,  $-7.82$ ,  $-7.85$ ,  $-7.88$ ,  $-7.91$ ,  $-7.94$ ,  $-7.97$ ,  $-8.00$ ,  $-8.03$ ,  $-8.05$ ,  $-8.08$ ,  $-8.11$ ,  $-8.14$ ,  $-8.17$ ,  $-8.20$ ,  $-8.23$ ,  $-8.26$ ,  $-8.29$ ,  $-8.31$ ,  $-8.34$ ,  $-8.37$ ,  $-8.40$ ,  $-8.43$ ,  $-8.46$ ,  $-8.49$ ,  $-8.52$ ,  $-8.54$ ,  $-8.57, -8.60, -8.63, -8.66, -8.69, -8.72, -8.75, -8.78, -8.80, -8.83, -8.86, -8.89, -8.92, -8.95,$  $-8.98$ ,  $-9.01$ ,  $-9.04$ ,  $-9.06$ ,  $-9.09$ ,  $-9.12$ ,  $-9.15$ ,  $-9.18$ ,  $-9.21$ ,  $-9.24$ ,  $-9.27$ ,  $-9.30$ ,  $-9.32$ ,  $-9.35$ ,  $-9.38, -9.41, -9.44, -9.47, -9.50, -9.53, -9.55, -9.58, -9.61, -9.64, -9.67, -9.70, -9.73, -9.76,$  $-9.79$   $-9.81$   $-9.84$   $-9.87$   $-9.90$   $-9.93$   $-9.96$   $-9.99$   $-10.02$   $-10.05$   $-10.07$   $-10.10$   $-10.13$   $10.16$ ,  $-10.19$ ,  $-10.22$ ,  $-10.25$ ,  $-10.28$ ,  $-10.31$ ,  $-10.33$ ,  $-10.36$ ,  $-10.39$ ,  $-10.42$ ,  $-10.45$ ,  $-10.48$ ,  $10.51, -10.54, -10.56, -10.59, -10.62, -10.65, -10.68, -10.71, -10.74, -10.77, -10.80, -10.82, -10.80, -10.80, -10.80, -10.80, -10.80, -10.80, -10.80, -10.80, -10.80, -10.80, -10.80, -10.80, -10.80, -10.80, -10.80, -10.80, -10.80, -10.80, -10.80, -10.$  $10.85, -10.88, -10.91, -10.94, -10.97, -11.00, -11.03, -11.06, -11.08, -11.11, -11.14"$  <cr><r/>></r></r>  $\leq$ 

- B.2.6.3 停止频率响应测试 (FR-STOP)
	- 命令格式:
	- FR-STOP: [<tid>] : [<aid>] :< ctag>;
	- 响应格式:
	- <cr><lf><lf>
	- "<sid><yyyy-mm-dd><hh:nn:ss><cr><lf>

M<sup>~</sup><ctag>^COMPLD<cr><lf>

```
\ddot{\phantom{a}}
```
举例:

```
 FR-STOP:::2;
```

```
 <cr><If><lf>
```
~TELECOM1~2003-05-07~08:15:20<cr><lf>

M^^2^COMPLD<cr><lf>

B.2.7 线路长度和桥接测试 (LLBT)

```
B.2.7.1 启动 LLBT 测试 (LLBT-START)
    命今格式:
    LLBT-START: [<tid>] : [<aid>] :<ctag>;
    响应格式:
     <cr><lf><lf>
     -<sid>"<yyyy-mm-dd>"<hh:na:ss><cr><If>
    M<sup>~</sup><ctag>^COMPLD<cr><lf>
```

```
""LENGTH=<length>, BCOUNT=<bcount>" <cr><lf>
     (** "BPOSITION=<br/>shoosition>, BLENGTH=<br/>should>>" <cr><lf>) *
     \ddot{\phantom{a}}参数说明:
     <length> 线路长度。数值型。单位 m。
     <bcount> 桥接数。数值型。
     <bposition> 桥接点距测试点的距离。数值型。单位 m。
    <blength> 桥接线缆长度。数值型。单位 m。
 B.2.7.2 停止 LLBT 测试 (LLBT-STOP)
    命令格式:
    LLBT-STOP: [<tid>] : [<aid>] :< ctag>;
    响应格式:
    <cr><lf><lf>
    "<sid><vvvv-mm-dd>^<hh:nn:ss><cr><lf>
    M<sup>"<ctag>"COMPLD<cr><lf></sup>
    ÷
B.2.8 时域反射测试 (TDR)
B.2.8.1 设置 TDR 测试类型 (TDR-TESTTYPE)
    命令格式:
    TDR-TESTIYPE: [<tid>] : [<aid>] :< ctag>::TYPE=<type>;
    晌应格式:
    cersclfsclfs
    "<sid>'<yyyy-mm-dd>'<hh:nn:ss><cr><lf>
    M~<ctag>^COMPLD<cr><lf>
    参数说明:
    <type> 测试类型。枚举型。 {AUTOIMANUAL}。
B.2.8.2 设置 TDR 距离 (TDR-DISTANCE)
    命令格式:
    TDR-DISTANCE: [<tid>]: [<aid>]:<br/>ctag>::DISTANCE=<distance>:
    响应格式.
    <cr><lf><lf>
    ~<sid>^<yyyy-mm-dd>^<hh:nn:ss><cr><lf>
    M~<ctag>^COMPLD<cr><lf>
    \mathbf{r}参数说明:
    <distance> 测试距离。枚举型。 {AUTO [11000^ml2000^ml3000^ml4000^ml5000^ml}。
B.2.8.3 设置 TDR 脉冲宽度 (TDR-PULSEWIDTH)
   命令格式:
   TDR-PULSEWIDTH: [<tid>] : [<aid>] :<ctag>::PULSEWIDTH=<pulsewidth>;
   响应格式:
   <cr><lf><lf>
   "<sid>'<yyyy-mm-dd>'<hh:nn:ss><cr><lf>
   M<sup>~</sup><ctag><sup>^</sup>COMPLD<cr><lf>
```
34

```
÷
     参数说明,
     <pulsewidth> 脉冲宽度。数值型。单位 ns。取值范围 100~6 000。
 B.2.8.4 启动 TDR 测试 (TDR-START)
     命令格式:
     TDR-START: [<i>tid</i>>[<i>aid</i>>[<i>is</i>id<i>id</i>][<i>ictag</i>>[<i>eta</i>].响应格式 ·
      [<cr><lf><lf>
     **<sid>*<yyyy-mm-dd>*<hh:nn:ss><cr><lf>
     M<sup>m</sup><ctag>^RTRV<cr><lf>
     " "LENGTH=<length>, BCOUNT=<br/>bcount>" <cr><lf>
     ( "BPOSITION=<br/>shosition>, BLENGTH=<br/>should->" <cr>> <<br/>should->" </a>*
     >1 <cr><lf><lf>
      <sid>'<yyyy-mm-dd>^<hh:nn:ss><cr><lf>
     M<sup>~</sup><ctag>'COMPLD<cr><lf>
     ~ "PULSEWIDTH=<pulsewidth>" <cr><lf>
     ""XSTART=<xstart>, XSTEP=<xstep>" <cr><lf>
    (\text{````Y:}<&y\text{''} <&c\text{r}>&d\text{)}参数说明:
    <length> 线路长度。数值型。单位 m。
    <bcount> 桥接数。数值型。
    <bposition> 桥接点距测试点的距离。数值型。单位 m。
    <blength> 桥接线缆长度。数值型。单位 m。
    <pulsewidth>脉冲宽度。数值型。单位 ns。
    <xstart> 起始距离。数值型。单位 m。
    <xstep> 步进距离。数值型。单位 m。
    <y> 反射数据集合, 数据间以","分隔。数值型。无单位。取值范围为 0~65 535。
B.2.8.5 停止 TDR 测试 (TDR-STOP)
    命令格式:
    TDR-STOP: [<\text{tid}>] : [<\text{aid}>] :<\text{ctag}>;
    响应格式:
     <cr><lf><lf>
    ~~<sid>^<yyyy-mm-dd>^<hh:nn:ss><cr><lf>
    M<sup>~</sup><ctag>^COMPLD<cr><lf>
B.2.9 频域反射测试 (FDR)
    命令格式:
    MEAS-FDR: [<tid>] :<aid>:<ctag>::MEASLOC=<measloc> [, PLOT=<plot>] [, CFREQ=<cfreq>];
    响应格式:
     <cr><lf><lf>
     <sid>"<yy-nun-dd>"<hh:mm:ss><cr><If>
    M~<ctag>^COMPLD<cr><lf>
```
# YD/T 1348-2005

```
 ~ "LEN=<len>" <cr><lf>
```

```
" "ATTN=<attn>" <cr><lf>
```

```
m (<dist>, \lelevel>, \le + <cr \lelf>
```

```
" (<freq>, "<level>, ) +<cr><lf>
```

```
**/* <explanation> */<cr><lf>
```

```
参数说明:
```
<measloc> 测试点。枚举型 (SPLTEISPLTF)。SPLTE 表示被测对象不包含局端分离器; SPLTF 表示被 测对象包含局端分离器。

<plot> 结果数据类型(用于绘图的批量数据)。枚举型 {ECHOILOSSIECHO LOSS}。 <cfreq> 中心频率。数值型, 单位 kHz。取值范围为 40~2 200, 缺省值为 300。 <len> 线路长度。数值型, 单位英尺。 <attn> 中心频率线路衰减。数值型,单位dB。 <dist> 对应 ECHO 类型数据, 中心频率反馈信号图 X 轴值。数值型, 单位 m。 <freq>对应 LOSS 类型数据, 信号意减图 X 轴值。数值型, 单位 kHz。 <level> 信号 Y 轴。数值型, 单位 dB。 <explanation> 失败原因文本描述。字符串类型。 B.2.10 非仿真速率测试 (DRT) B.2.10.1 启动 DRT 测试 (DRT-START) 命令格式: DRT-START: [<tid>] : [<aid>] :<ctag>; 响应格式: <cr><lf><1f ""<sid>"<yyyy-mm-dd>"<hh:nn:ss><cr><lf> M~<ctag>^COMPLD<cr><lf> '`DNR=<dnr>, UPR=<upr>" <cr><If> ÷ 参数说明: <dnr> 下行速率。数值型。单位 kbit/s。 <upr> 上行速率。数值型。单位 kbit/s。 举例:

```
 DRT-START:::2;
```
<cr><lf><lf>

~TELECOM1^2003-05-07^08:15:20<cr><lf>

```
M^^2^COMPLD<cr><lf>
```

```
m "DNR=7200, UPR=832" <cr><lf>
```

```
B.2.10.2 停止 DRT 测试 (DRT-STOP)
    命令格式:
    DRT-STOP: [<tid>]: [<aid>] :< ctag>;
    响应格式:
     <cr><If><If>
     -<sid>"<yyyy-mm-dd>"<hh:nn:ss><cr><If>
    M<sup>~</sup><ctag><sup>^</sup>COMPLD<cr><lf>
```

```
\ddot{\cdot}B.2.11 噪声测试 (NOISE TEST)
B.2.11.1 设置 NSE 测试类型 (NSE-TESTTYPE)
    命令格式:
    NSE-TESTTYPE: [<tid>]: [<aid>] :<ctag>::TYPE=<type>;
    响应格式:
    <cr><lf><lf>
    <sid>^<yyyy-mm-dd>^<hh:nn:ss><cr><lf>
    M<sup>~</sup><ctag>^COMPLD<cr><lf>
    \mathbf{r}参数说明:
    <type> 噪声测试类型。枚举型。 (NOISE<sup>-</sup>PSD [IIMPULSE<sup>-</sup>NOISE]}。
B.2.11.2 设置 NSE 终端阻抗 (NSE-TERMIMP)
    命令格式:
    NSE-TERMIMP: [<tid>]: [<aid>] :< ctag>::IMP=<imp>;
    响应格式:
     <cr><lf><lf>
     <sid>^<yyyy-mm-dd>^<hh:nn:ss><cr><If>
    M<sup>oo</sup><ctag>^COMPLD<cr><lf>
    \ddot{\phantom{a}}参数说明,
    <imp> 终端阻抗。枚举型。 {AUTO [1100^OHM|120^OHM|135^OHM|150^OHM]} (ADSL 适用 AUTO 或
100^{\circ}OHM).
B.2.11.3 设置 NSE 滤波器类型 (NSE-FILTER)
    命令格式:
    NSE-FILTER: [<tid>]: [<aid>] :<ctag>::FILTER=<filter>;
    响应格式:
     <cr><lf><lf>
    ~~<sid>~<yyyy-mm-dd>^<hh:nn:ss><cr><lf>
    M<sup>~</sup><ctag>^COMPLD<cr><lf>
    \cdot参数说明:
    <filter>滤波器类型。枚举型。 (G'TYPE FILTER [INO FILTERIE TYPE FILTERIF'TYPE FILTER])。
B.2.11.4 设置 NSE 脉冲噪声滤波器类型 (NSE-IMPNSEFILTER)
    命令格式:
    NSE-IMPNSEFILTER: [<tid>]: [<aid>] :<ctag>::FILTER=<filter>;
    响应格式:
     <cr><lf><lf>
     <sid>^<yyyy-mm-dd>^<hh:nn:ss><cr><lf>
    M<sup>~</sup><ctag>^COMPLD<cr><lf>
    \mathbf{r}参数说明:
    <filter>滤波器类型。枚举型。 (NO^FILTERIE^TYPE^FILTERIF~TYPE^FILTERIG^TYPE^FILTER}。
B.2.11.5 启动噪声测试 (NSE-START)
```
# YD/T 1348-2005

```
命令格式:
     NSE-START: [<tid>]: [<aid>] :<ctag>;
     响应格式 ·
     <cr><If><If>
     ""<sid>"<vyyy-mm-dd>"<hh:nn:ss><cr><lf>
     M<sup>**</sup><ctag>"COMPLD<cr><lf>
     " "RMSN=<rmsn> [, IMP=<imp>, NFILT=<nfilt>] [, MPWON=<mpwon>]" <cr><lf>
    "XSTART=<xstart>, XSTEP=<xstep>" <cr><lf>
    (\sim "Y:<y>" <c r><l>f</>>) +参数说明:
    <rmsn>噪声 RMS 值。数值型。单位 dBm。
    \langleimp> 终端阳抗。数值型。单位\Omega。
    <nfilt> 噪声讨滤器类型。枚举型。 {NO*FILTERIE*TYPE^FILTERIF*TYPE*FILTERIG*TYPE^ FILTER}
    <mpwon> ADSL 用户端单元上电与否。枚举型。 (TRUEIFALSE)。
    <xstart> 波形起始频率。数值型。单位 Hz。
    <xstep>波形步讲频率。数值型。单位 Hz。
    <y> 噪声功率谱密度数据集合, 数据间以","分隔。数值型。单位 dBm。取值范围为-150~50。
B.2.11.6 停止噪声测试 (NSE-STOP)
    命令格式:
    NSE-STOP: [<tid>] : [<aid>] :<ctag>;
    响应格式:
     <cr><If><If>
    "<sid>"<yyyy-mm-dd>"<hh:nn:ss><cr><lf>
    M<sup>~</sup><ctag>'COMPLD<cr><lf>
    \ddot{\phantom{a}}B.2.12 纵向平衡测试 (LB)
B.2.12.1 设置 LB 测试类型 (LB-TESTTYPE)
    命令格式:
    LB-TESTTYPE: [<tid>]: [<aid>] :<ctag>::TYPE=<type>;
    响应格式:
     <cr><If><If>
     '""<sid>"<yyyy-mm-dd>"<hh:nn:ss><cr><lf>
    M<sup>~</sup><ctag><sup>^</sup>COMPLD<cr><lf>
    \ddot{\cdot}参数说明:
    <type> 测试类型。枚举型。 {NEAR^ENDI...}。
B.2.12.2 设置 LB 终端阻抗 (LB-TERMIMP)
    命令格式:
   LB-TERMIMP: [<tid>] : [<aid>] :<ctag>::IMP=<imp>;
   响应格式:
    <cr><If><If>
    -<sid>^<yyyy-mm-dd>^<hh:nn:ss><cr><If>
   M~<ctag>^COMPLD<cr><lf>
```
 $\ddot{\phantom{a}}$ 

参数说明:

<imp> 终端阻抗。枚举型。 {AUTO [1100^OHM|120^OHM|135^OHM|150^OHM]} (ADSL 适用 AUTO 或 100-OHM)

B.2.12.3 启动纵向平衡测试 (LB-START)

```
命今格式:
    LB-START: [<tid>]: [<aid>] :<<tag>;
    响应格式:
     <cr><If><If>
    ~~<sid>^<yyyy-mm-dd>^<hh:nn:ss><cr><lf>
    M<sup>~</sup><ctag>^COMPLD<cr><lf>
     ''XSTART=<xstart>, XSTEP=<xstep>" <cr><If>
    (\sim "Y:<y>" <cr><lf> +
    参数说明:
    <xstart> 波形起始频率。数值型。单位 Hz。
    <xstep>波形步进频率。数值型。单位 Hz。
    <v> 波形数据集合, 数据间以","分隔。数值型。单位 dB。取值范围为 0~200。
    举例:
     LB-START:::2;
     <cr><lf><lf>
    ~TELECOM1^2003-05-07^08:15:20<cr><lf>
    M~2^COMPLD<cr><lf>
     ''XSTART-O, XSTEP=17250" <cr><lf>
    \sim "Y:143.4, 141.8, 138.2, 139.2, 140.8, 141.3, 142.0, 141.5, 144.2, 137.0, 140.5, 136.8,
140.4, 141.9, 138.5, 139.4, 1347 130.0, 135.9, 142.4, 141.0, 142.2, 138.8, 141.0, 139.2, 139.6,
140.1 138.0, 142.1 142.1 138:1, 142.0, 139.5, 138.8, 138.2, 139.3, 141.2, 141.4, 139.4, 141.0,
140.6, 143.4, 139.8, 141.6, 138.0, 137.1 138.5, 139.8, 142.8, 140.4, 135.9, 138.9, 136.8, 136.9,
138.0, 137.1, 138.5, 139.8, 142.8, 140.4, 135.9, 138.9, 136.8, 136.9" <cr></r>><lf>
    \cdotB.2.12.4 停止纵向平衡测试 (LB-STOP)
    命令格式:
    LB-STOP: [<tid>]: [<aid>]: <ctag>;
    响应格式:
    <cr><lf><lf>
    "<sid>"<yyyy-mm-dd>"<hh:nn:ss><cr><lf>
   M"<ctag>"COMPLD<cr><lf>
    \cdotB.2.13 物理层仿真测试 (ATU-SIMU)
B.2.13.1 设置仿真模式 (ATU-SIMUTYPE)
   命令格式:
   ATU-SIMUTYPE: [<tid>]: [<aid>]:<ctag>::TYPE=<type>;
   响应格式:
```
<cr><If><If>

```
<sid>"<yyyy-mm-dd>"<hh:nn:ss><cr><lf>
    M~<ctag>^COMPLD<cr><lf>
    \ddot{\phantom{a}}参数说明:
    <type> 仿真模式。枚举型。 [ATU-RIATU-C]。
B.2.13.2 设置物理层运行模式 (ATU-OPMODE)
    命令格式:
    ATU-OPMODE: [<tid>]: [<aid>] :<ctag>::MODE=<mode>;
    响应格式:
    <cr><lf><lf>
     -<sid>"<yyyy-mm-dd>"<hh:nn:ss><cr><lf>
    M<sup>~</sup><ctag>^COMPLD<cr><lf>
    \mathbf{r}参数说明:
    <mode> 运行模式。枚举型。 [AUTO [IG.DMTIANSIIG.Lite]]。
B.2.13.3 设置最大速率 (ATU-MAXRATE)
    命令格式:
    ATU-MAXRATE: [<tid>]: [<aid>] :<ctag>::RATE=<rate>;
    响应格式:
     <cr><If><lf>
    "<sid>"<yyyy--mm-dd>"<hh:nn:ss><cr><lf>
    M<sup>~<ctag>^COMPLD<cr><lf></sup>
    ÷
    参数说明:
    <rate> 最大速率。枚举型。 {8MI6Mi4MI2MI1MI512K}。
B.2.13.4 设置连接时间 (ATU-LINKTIME)
    命令格式:
    ATU-LINKTIME: [<tid>]: [<aid>]:<ctag>::TIME=<time>;
    响应格式:
     <cr><If><lf>
     -<sid>r<yyyy-mm-dd>-<hh:nn:ss><cr><lf>
    M^^<ctag>^COMPLD<cr><lf>
    ÷
   参数说明:
   <time> 连接时间。数值型。单位 s。取值范围为 50~255, 缺省值为 60。
B.2.13.5 设置测试结果报告方式 (ATU-RPTTYPE)
   命令格式:
   ATU-RPTTYPE: [<tid>]: [<aid>]:<ctag>::TYPE=<type>;
   响应格式:
    <cr><If><lf>
   "<sid>"<yyyy-mm-dd>"<hh:nn:ss><cr><lf>
   M<sup>~</sup><ctag>"COMPLD<cr><lf>
   参数说明:
```
<type> 测试结果报告方式。枚举型。 {CONTIONCE}。CONT 表示测试结果连续报告, ONCE 表示测 试结果只报告一次。

# B.2.13.6 启动 ATU 测试 (ATU-START)

命令格式:

ATU-START: [<tid>] : [<aid>] :< ctag>;

响应格式:

(<cr><lf><lf>

"<sid>'<vvvv-mm-dd>'<hh:nn:ss><cr><lf>

M<sup>\*\*</sup><ctag>^RTRV<cr><lf>

"" "ATUSTATUS=<atustatus>, FAILCAUSE=<failcause>" <cr><lf>

" "CHANNEL-MODE =< channel -mode > , DS -RATE =< ds -rate > , US -RATE =< us -rate > , DS -MAXRATE=<ds-maxattainablerate>, US-MAXRATE =<us-maxattainablerate>, DS-ATTENUATION =<dsattenuation > . US-ATTENUATION =  $\lt$ us -attenuation > . DS-MARGIN =  $\lt$ ds -margin > . US-MARGIN =  $\lt$ us margin > . DS-OUTPUTPOWER =< ds -outputpower > . US-OUTPUTPOWER =< us -outpoupower > . DS -REALCAPACITYOCCUPATION =< ds -realcapacityoccupation >, US -REALCAPACITYOCCUPATION =< us realcapacityoccupation>, DS-BER=<ds-ber>, US-BER=<us-ber>" <cr><lf>

 $>$ ) \*

参数说明:

<atustatus>连接状态。枚举型。 {PASSIFAIL}。取值为 PASS, 可读取物理层参数, 包括对端芯片组、 上下行速率、可达速率、衰减、噪声余量、输出功率、各信道比特分配数等。取值为 FAIL, 可读取失败 原因。

<failcause> 失败原因。字符串。

<channel-mode> 通道类型。枚举型。 (FASTIINTERLEAVED)。 <ds-rate> 下行通道速率。数值型。单位 kbit/s。取值范围为 0~8 128。 <us-rate> 上行通道速率。数值型。单位 kbit/s。取值范围为 0~832。 <ds-maxattainablerate> 下行通道最大可达到速率。数值型。单位 kbit/s。 <us-maxattainablerate> 上行通道最大可达到速率。数值型。单位 kbit/s。 <ds-attenuation> 下行通道衰减。数值型。单位 dB。 <us-attenuation> 上行通道衰减。数值型。单位 dB。 <ds-margin> 下行通道噪声余度。数值型。单位 dB。 <us-margin> 上行通道噪声余度。数值型。单位 dB。 <ds-outputpower> 下行通道输出功率。数值型。单位 dBm。 <us-outputpower> 上行通道输出功率。数值型。单位 dBm。 <ds-realcapacityoccupation> 下行通道容量实际使用率。数值型。单位%。 <us-realcapacityoccupation> 上行通道容量实际使用率。数值型。单位%。 <ds-ber> 下行通道误码率。字符串。使用科学计数法表示, 如 1E-9。 <us-ber> 上行通道误码率。字符串。使用科学计数法表示, 如 1E-9。 <bit> 信道比特分配数。数值型。取值范围为 0~15。 举例. ATU-START:::2; <cr><lf><lf> "TELECOM1"2003--05-07"08:16:20<cr><lf> M~2^COMPLD<cr><lf>

## D/T 1348-2005

'`ATUSTATUS=PASS, FAILCAUSE=" <cr><lf>

 $\sim$  "CHANNEL -MODE =FAST, DS -RATE =8128, US -RATE =832, DS -MAXRATE =8128, US - $MAXRATE = 832$ ,  $DS-ATTENUATION = 1.5$ ,  $US-ATTENUATION = 0.0$ ,  $DS-MARGIN = 12.0$ ,  $US-MARGIN = 12.0$  7.0, DS-OUTPUTPOWER=7.5, US-OUTPUTPOWER=12.0, DS-REALCAPACITYOCCUPATION=100, US- REALCAPACITYOCCUPATION=100, DS-BER=9, US-BER=O" <cr><If>

 $\sim$  "BIT:0, 0, 0, 0, 0, 0, 0, 6, 7, 8, 8, 9, 9, 9, 9, 9, 9, 9, 9, 8, 8, 8, 8, 8, 8, 7, 7, 7, 7, 7, 0, 0, 0, 0, 0, 0, 0, 0, 2, 2, 3, 4, 4, 4, 5, 5, 5, 6, 6, 6, 7, 7, 7, 8, 8, 8, 8, 9, 9, 9, 8, 9, 9, 10, 9, 9, 10, 10, 10, 10, 10, 10, 10, 10, 10, 10, 9, 8, 10, 10, 10, 10, 10, 10, 10, 10, 10, 10, 10, 10, 10, 10, 2, 9, 10, 11, 11 10, 11 11, 11 10, 11 11 10, 10, 11 10, 11, 10, 11 11 11, 10, 11 11, 11, 11 10, 11, 11 10, 11 11 11 11 11 11 11 10, 11 11 10, 11 11 11, 11 10, 10, 11 11 11 11 11 11, 11 10, 11 11 11, 11 11 10, 10, 11 11 11, 11 11, 11 10, 11 11 10, 11 11 10, 11, 11 10, 11, 11, 10, 11 10, 10, 11 10, 11 11 10, 11 11 10, 11 10, 10, 11 10, 10, 11 10, 10, 11 10, 10, 10, 10, 10, 10, 10, 10, 10, 10, 10, 10, 10, 10, 10, 10, 10, 10, 10, 10, 10, 10, 10, 10, 10, 10, 10, 10, 10, 10, 10, 10, 10, 10, 10, 10, 10, 10, 10, 10, 10, 10, 10, 10, 10, 10, 10, 10,  $910, 9, 9, 9, 9, 9, 9, 9, 8, 8, 8, 7, 7$ " <cr> <d>

B.2.13.7 傳止 ATU 測试 (ATU-STOP)

命令格式: ATU-STOP: [<tid>]: [<aid>]:<ctag>; 响应格式: <cr><lf><lf> ~<sid><<wyy-mm-dd><hh:nn:ss><cr><lf> M^^<ctag>^COMPLD<cr><lf>

 $\bullet$ 

# B.2.14 PPPoE 测试 (PPPoE Testing)

B.2.14.1 设置 VPI/VCI (PPPoE-VCC)

命今格式:

```
PPPoE-VCC: [<tid>]: [<aid>] :<ctag>::VCC=<vcc>;
```
响应格式:

<cr><lf><lf>

~~<sid>~<vvvv-mm-dd>^<hh:nn:ss><cr><lf>

M<sup>~</sup><ctag>^COMPLD<cr><lf>

 $\bullet$ 

参数说明:

<vcc> VPI/VCI。字符串。取值为 AUTO 或取值格式为 x/y。AUTO 表示用 {0/32i0/35i8/35i8/81} 中 的参数逐个进行试验, 直至成功建立 PPP 连接; x 表示 VPI 的数值, y 表示 VCI 的数值。

# B.2.14.2 设置加密方式 (PPPoE-ECPTMODE)

```
命今格式:
PPPoE-ECPTMODE: [<tid>]: [<aid>] :<ctag>::MODE=<mode>;
响应格式:
 <cr><lf><If>
**<sid>^<yyyy-mm-dd>^<hh:nn:ss><cr><lf>
M<sup>~</sup><ctag>^COMPLD<cr><lf>
```

```
\mathbf{r}
```
参数说明:

# <mode>加密方式。枚举型。 {AUTOIPAPICHAPINONE}

# B.2.14.3 设置 PPPoE 用户名 (PPPoE-USER)

```
命令格式:
```

```
PPPoE-USER: [<tid>]: [<aid>]:<br/>ctag>::USER=<user>;
```
响应格式:

<cr><lf><lf>

```
~<sid><syyy-mm-dd><shh:nn:ss><cr><lf>
```
M~<ctag>^COMPLD<cr><lf>

```
参数说明:
```
<user> PPPoE 验证用户名。字符串。

# B.2.14.4 设置 PPPoE 密码 (PPPOE-PASSWORD)

```
命令格式:
```
PPPOE-PASSWORD: [<tid>]: [<aid>]:<atag>::PASSWORD=<password>;

响应格式:

<cr><lf><lf>

~<sid><<vvvv-mm-dd><<hh:nn:ss><cr><lf>

M<sup>~</sup><ctag>"COMPLD<cr><lf>

参数说明:

<password> PPPoE 验证密码。字符串。

# B.2.14.5 启动 PPPoE 测试 (PPPoE-START)

```
命令格式:
```

```
PPPoE-START: [<tid>] : [<aid>] :< ctag>;
```
响应格式:

<er><lf><lf>

"<sid>"<yyyy-mm-dd>"<hh:nn:ss><cr><lf>

M<sup>~</sup><ctag>^RTRV<cr><lf>

```
"" "ATUSTATUS=<atustatus>, FAILCAUSE=<failcause>" <cr><lf>
```
 $\sim$  "CHANNEL-MODE =<channel -mode >, DS-RATE =<ds -rate >, US-RATE =<us -rate >, DS -MARGIN = < ds - margin > , US - MARGIN = < us - margin > , DS - ATTENUATION = < ds - attenuation > , US -ATTENUATION = <us -attenuation > , DS -BER = <ds -ber > , US -BER = <us -ber > , DS -MAXRATE = <ds maxattainablerate>, US-MAXRATE=<us-maxattainablerate>, DS-OUTPUTPOWER=<ds-outputpower>, US-OUTPUTPOWER=<us-outpoupower>, DS-REALCAPACITYOCCUPATION=<ds-realcapacityoccupation>, US-REALCAPACITYOCCUPATION=<us-realcapacityoccupation>" <cr><lf>

""BIT:<br/>chit>" <cr><lf>

```
\overline{\phantom{a}}<cr><lf><lf>
~<sid><yyyy-mm-dd><hh:nn:ss><cr><lf>
M<sup>~</sup><ctag>^COMPLD<cr><lf>
"PPPRESULT=<pppresult>, IP=<ip>" <cr><lf>
```
 $\ddot{\phantom{a}}$ 

YD/T 1348-2005

参数说明:

RTRV 响应块的数据为 ATU, 测试数据, 参见 ATU 测试的参数说明。

<pppresult> PPPoE 测试结果, 枚举型。 (PASSIFAIL)

<ip> 获得的 IP 地址, 字符串。

举例,

PPPoE-START:::2;

<cr><If><If>

'ELECOMI"2003--05-07'08:15:20<cr><lf>

M~2"RTRV<cr><lf>

"ATUSTATUS=PASS, FAILCAUSE=" <cr><lf>

 "CHANNEL-MODE=FAST, DS-RATE=8128, US-RATE=832, DS-MARGIN=12.0, US-MARGIN= 7.0, DS-ATTENUATION=1.5, US-ATTENUATION=O.O, DS-BER=9, US-BER-0, DS-MAXRATE=8128, US  $-MAXRATE = 832$ , DS  $-OVTPUTPOWER = 7.5$ , US  $-OVTPUTPOWER = 12.0$ , DS  $-$ REALCAPACITYOCCUPATION=100, US-REALCAPACITYOCCUPATION=100" <cr><lf>

 $\sim$  "BIT:0, 0, 0, 0, 0, 0, 0, 0, 6, 7, 8, 8, 9, 9, 9, 9, 9, 9, 9, 9, 9, 8, 8, 8, 8, 8, 8, 7, 7, 7, 7, 7, 0, 0, 0, 0, 0, 0, 0, 0, 2, 2, 3, 4, 4, 4, 5, 5, 5, 6, 6, 6, 7, 7, 7, 8, 8, 8, 8, 9, 9, 9, 8, 9, 9, 10, 9, 9, 10, 10, 10, 10, 10, 10, 10, 10, 10, 10, 9, 8, 10, 10, 10, 10, 10, 10, 10, 10, 10, 10, 10, 10, 10, 10, 2, 9, 10, 11 11 10, 11, 11 11, 10, 11, 11 10, 10, 11 10, 11 10, 11 11, 11 10, 11 11 11, 11 10, 11 II 10, 11 11, 11 11 1I 11 11 10, 11, 11 10, 11 11, 11 I1 10, 10, 11 1I 11 11 II I 11, 10, 11 11 11 11 11 10, 10, 11 11 11 11 11, 11 10, 11 11 10, 11 II 10, 11 11 10, 11 11 10, 11 10, 10, 11.10, 11 11 10, 11 I1 10, 11 10, 10, 11 10, 10, 11 10, 10, 11 10, 10, 10, 10, 10, 10, 10, 10, 10, 10, 10, 10, 10, 10, 10, 10, 10, 10, 10, 10, 10, 10, 10, 10, 10, 10, 10, 10, 10, 10, 10, 10, 10, 10, 10, 10, 10, 10, 10, 10, 10, 10, 10, 10, 10, 10, 10, 10, 910, 9, 9, 9, 9, 9, 9, 9, 8, 8, 8, 7, 7" <cr><If>

```
 >
<cr><lf><lf>
 -TELECOM 1-2003-05-07-08:15:30<cr><Ib
M~2^COMPLD<cr><lf>
*** "PPPRESULT=PASS. IP=143.1.1.34" <cr><lf>
```
B.2.14.6 结束 PPPoE 测试 (PPPoE-STOP)

```
命令格式:
    PPPoE-STOP: [<tid>]: [<aid>] :<ctag>;
    响应格式:
    <cr><lf><lf>
     <sid>-<yyyy-mm-dd>"<hh:nn:ss><cr><If>
    M<sup>~</sup><ctag>^COMPLD<cr><lf>
B.2.15 Ping 测试 (Ping Testing)
```
B.2.15.1 设置目的地址 (PING-IPADD) 命令格式: PING-IPADD: [<tid>]: [<aid>]:<br/><ctag>::IPADD=<ipadd>; 响应格式:

```
<cr><If><If>
     **<sid><yyyy-mm-dd><hh:nn:ss><cr><lf>
     M<sup>~</sup><ctag>^COMPLD<cr><lf>
     \epsilon参数说明:
     <ipadd> IP 地址。字符串。
     举例:
     PING-IPADD:::2::IPADD=123.1.1.12;
     <cr><lf><lf>
     **TELECOM1^2003-05-07^08:15:20<cr><lf>
     M~2^COMPLD<cr><lf>
     \ddot{\cdot}B.2.15.2 设置包长 (PING-PALEN)
     命令格式:
    Ping-PALEN: [<tid>]: [<aid>]:<br/><ctag>::PALEN=<palen>;
    响应格式:
     <cr><If><lf>
     -<sid>"<yyyy-mm-dd>^<hh:nn:ss><cr><lf>
    M^^<ctag>^COMPLD<cr><lf>
     \ddot{\phantom{a}}参数说明:
    <palen>包长。数值型。单位 byte。
B.2.15.3 设置 Ping 包次数 (Ping-TIMES)
    命令格式:
    PING-TIMES: [<tid>]: [<aid>]:<ctag>::TIMES=<times>;
    响应格式:
     <cr><If><If>
    ~<sid>^<yyyy-mm-dd>^<hh:nn:ss><cr><lf>
    M<sup>~<ctag>^COMPLD<cr><lf></sup>
    ÷
    参数说明:
    <times>次数。数值型。
B.2.15.4 启动 Ping 测试 (Ping-START)
    命令格式:
    PING-START: [<tid>]: [<aid>]:<ctag>;
    响应格式:
     <cr><lf><If>
    ""<sid>"<yyyy-mm-dd>"<hh:nn:ss><cr><lf>
    M<sup>~<ctag>^RTRV<cr><lf></sup>
     '`ATUSTATUS=<atustatus>, FAILCAUSE=<failcause>" <cr><lf>
    \sim "CHANNEL -MODE =<channel -mode >, DS -RATE =<ds -rate >, US -RATE =<us -rate >, DS -
MARGIN = <ds -margin > , US -MARGIN = <us -margin > , DS -ATTENUATION = <ds -attenuation > , US -
ATTENUATION =<us -attenuation > , DS -BER =<ds -ber > , US -BER =<us -ber > , DS -MAXRATE =<ds -
maxattainablerate>, US-MAXRATE=<us-maxattainablerate>, DS-OUTPUTPOWER=<ds-outputpower>, US-
```
# YD/T 1348-2005

OUTPUTPOWER=<us-outpoupower>, DS-REALCAPACITYOCCUPATION=<ds-realcapacityoccupation>, US-REALCAPACITYOCCUPATION=<us-realcapacityoccupation>" <cr><lf> ~~ "BIT:<br/>sbit>" <cr><lf>

```
\geq<cr><lf><lf>
   ~<sid>^<yyyy-mm-dd>^<hh:nn:ss><cr><lf>
   M~<ctag>^RTRV<cr><lf>
   ~ "PPPRESULT=<pppresult>, IP=<ip>" <cr><lf>
   \rightarrow(<cr><lf><lf>
   ~<sid><<yyyy-mm-dd><<hh:nn:ss><cr><lf>
   M"<ctag>^RTRV<cr><lf>
   "SEQ=<seq>, RTT=<rtt>" <cr><lf>
   "/*^<rem>"*/<cr><lf>
   >) *
   <cr><lf><lf>
   "<sid>'<yyyy-mm-dd>'<hh:nn:ss><cr><lf>
   M<sup>~</sup><ctag>^COMPLD<cr><lf>
   "PINGRESULT=<pingresult>" <cr><lf>
   参数说明:
   前两个 RTRV 响应块的数据为 PPPoE 测试数据, 参见 PPPoE 测试参数说明。
   <seq> ping 操作计数。数值型。
   <rtt> 数据包往返时间。数值型。单位 ms。
   <rem>备注。
   <pingresult> Ping 测试结果, 表示 Ping 成功百分比。数值型。单位%。取值范围为 0~100。
   举例:
   PING-START:::2:
   <cr><lf><lf>
   "TELECOM1~2003-05-07~08:15:20<cr><lf>
   M~2^RTRV<cr><lf>
   " "ATUSTATUS=PASS, FAILCAUSE=" <cr><lf>
   "CHANNEL-MODE=FAST, DS-RATE=8128, US-RATE=832, DS-MARGIN=12.0, US-MARGIN=
7.0, DS-ATTENUATION=1.5, US-ATTENUATION=0.0, DS-BER=9, US-BER=0, DS-MAXRATE=8128,
                                     US -OUTPUTPOWER = 12.0,
                                                           DS -US -MAXRATE =832.
                 DS -OUTPUTPOWER =7.5,
REALCAPACITYOCCUPATION=100, US-REALCAPACITYOCCUPATION=100" <cr><lf>
  \sim "BIT:0, 0, 0, 0, 0, 0, 0, 6, 7, 8, 8, 9, 9, 9, 9, 9, 9, 9, 9, 8, 8, 8, 8, 8, 8, 7, 7,
7, 7, 7, 0, 0, 0, 0, 0, 0, 0, 0, 2, 2, 3, 4, 4, 4, 5, 5, 5, 6, 6, 6, 7, 7, 7, 8, 8, 8, 8, 8,
```
10, 10, 10 10. 10 10, 10, 10, 10, 10, 10, 10, 10, 10, 10, 10, 10, 10, 10, 10, 10, 10,  $910, 9, 9, 9, 9, 9, 9, 9, 8, 8, 8, 7, 7$ " <cr><df>

```
\overline{\phantom{a}}<cr><lf><lf>
     ^-IELECOMI-2003-05-07^08:15:30<er><If>
     M^^2^RTRV<cr><lf>
     "PPPRESULT=PASS, IP=143.1.1.34" <cr><lf>
     >
     <cr><lf><lf>
     -'1'ELECOM1^2003-05-07^08:15:20<cr><lf>
    M<sup>-2</sup>RTRV<cr><lf>
    m "SEQ=0, RTT=10" <cr><lf>
    \sim/*reply from 192.168.1.13 seq=0 rtt=10 msec*/<cr><lf>
    >
    <cr><lf><lf>
   '1'ELECOM1^2003-05-07^08:16:20<cr><lf>
    M<sup>~2^</sup>COMPLD<cr><lf>
    "" "PINGRESULT=100" <cr><lf>
B.2.15.5 结束 PING 测试 (PING-STOP)
```
命令格式: PING-STOP: [<tid>] : [<aid>] :<ctag>; 响应格式: <cr><lf><lf> \*\*<sid>^<yyyy-mm-dd>^<hh:nn:ss><cr><lf> M<sup>~<</sup>ctag>^COMPLD<cr><lf>

```
\bullet
```
# B.3 ADSL 测试管理模块的上联 TL1 接口

在该 TL1 接口中, tid 标识 ADSL 测试管理模块, aid 为用户物理端口位置。 aid 用数字表示 (十进制): 设备代码 (2位) +设备 IP (12位) +shelf (2位) +slot (2位) +port (2

位)

举例: 01192168000002010210 设备代码: 01 设备 IP: 192.168.0.2 机架号: 1 机框号: 2 端口号: 10 B.3.1 对外综合测试命令 B.3.1.1 启动对外综合测试 命令格式: OUTTEST-START: [<tid>] :<aid>:<ctag>:: [PHONENUM=<phonenum>,] [USERID=<userid>];

响应格式 ·

<cr><lf><lf>

# D/T 1348-2005

```
<sid>^<yyyy-mm-dd>^<hh:nn:ss><cr><lf>
    M<sup>oo</sup><ctag>^COMPLD<cr><lf>
    "RESULT=<result>" <cr><If>
    参数说明:
    <result> 故障类别。字符串。
    <phonenum> 用户电话号码。字符串。
    <userid>用户编号。字符串。
    举例.
    OUTTEST-START::01192168000002010210:2:
    <cr><lf><lf>
    -'TELECOMI^2003-05-07^08:15:20<cr><If>
    M~2^COMPLD<cr><lf>
   *** "RESULT=线路讨长" <cr><lf>
B.3.1.2 停止对外综合测试
    命令格式:
    OUTTEST-STOP: [<tid>] :<aid>:<ctag>;
    响应格式:
     <cr><lf><lf>
   ~~<sid>^<yyyy-mm-dd>^<hh:nn:ss><cr><lf>
   M<sup>~</sup><ctag>^COMPLD<cr><lf>
    \bar{\mathbf{r}}B.3.2 对内综合测试命令
B.3.2.1 启动对内综合测试
   命令格式:
    INTEST-START: [<tid>] :<aid>:<ctag>:: [PHONENUM=<phonenum>,] [USERID=<userid>];
   响应格式:
   <cr><lf><lf>
    ^'"<sid>"<yyyy-mm-dd>"<hh:nn:ss><cr><lf>
   M<sup>~</sup><ctag>^COMPLD<cr><lf>
    "RESULT=<result>" <cr><lf>
   ÷
   参数说明:
   <result>故障类别。字符串。
   <phonenum> 用户电话号码。字符串。
   <userid> 用户编号。字符串。
   举例:
   INTTEST-START::01192168000002010210:2;
   <cr><lf><If>
   ~TELECOM1~2003-05-07^08:15:20<cr><lf>
   M~2^COMPLD<cr><lf>
```
\*\*\* "RESULT=不能激活" <cr><lf>

 $\ddot{\phantom{a}}$ 

# B.3.2.2 停止对内综合测试

命令格式:

 INTEST-STOP: [<tid>] :<aid>:<ctag>; 响应格式: <cr><lf><lf> "<sid>"<yyyy-mm-dd>"<hh:nn:ss><cr><lf> M"<ctag>"COMPLD<cr><lf>

 $\mathbf{r}$ 

# B.3.3 其他单项测试

同 B.2.4~B.2.15, 其中 aid 是必选参数。

B.3.4 管理命令

待定。

# B.4 ADSL 局端设备测试总线控制 TL1 接口

在该 TL1 接口中, tid 为设备网元 IP, aid 为端口位置。 tid 用 12 位数字表示 (十进制)。 举例: 192168000002 表示设备 IP: 192.168.0.2 aid 用6位数字标识被测对象 (十进制), 数字组成: shelf (2 位) +slot (2 位) +port (2 位)。 举例: 010210 机架号: 1 机框号: 2 端口号: 10 B.4.1 设定总线自动释放时间 命令格式: CONN-TIME: [<tid>] :<aid>:<ctag>::TIME=<time>; 响应格式: <cr><lf><lf> <sid>^<yyyy-mm-dd>^<hh:nn:ss><cr><If> M^^<ctag>^COMPLD<cr><lf> ÷ 参数说明: <time> 自动释放时间。数值型。单位 s。取值范围为 50~600, 缺省为 300。 B.4.2 启动抓线 命令格式: CONN-START: [<tid>] :<aid>:<ctag>::DIRECTION=<direction>; 响应格式: <cr><lf><lf> <sid>^<yyyy-mm-dd>^<hh:nn:ss><cr><If> M<sup>~</sup><ctag>"COMPLD<cr><lf> "RESULT=<result>" <cr><If>  $\mathbf{r}$ 参数说明: <direction> 抓线方式。枚举型。 {INIOUTIMONICMPINICMPOUTIINOUT}

IN-抓内线, OUT-抓外线, MON-监测, CMPIN-强制抓内线, CMPOUT-强制抓内线, INOUT-内外线同时抓取(四线制总线)

<result> 抓线结果。枚举型。 {1121314151617}

- 1) 抓线成功;
- 2) 端口不存在, 抓线失败;
- 3) 用户端口已经处于测试态, 抓线失败;

4) 用户端口故障, 抓线失败;

- 5) 用户板故障, 抓线失败;
- 6) 当 direction=INIOUT, 用户端口处于激活状态, 抓线失败;
- 7) 其他错误, 抓线失败。

举例:

CONN-START:192168000002:010210:2;

<cr><If><lf>

~FELECOM1~2003-05-07^08:15:20<cr><lf>

M-2"COMPLD<cr><If>

```
 "RESULT=1" <cr><If>
```
÷

# B.4.3 总线释放

命令格式: CONN-STOP: [<tid>] :<aid>:<ctag>; 响应格式: <cr><lf><If> <sid>-<yyyy-nun-dd>"<hh:nn:ss><cr><If> M<sup>~</sup><ctag>"COMPLD<cr><lf> "RESULT=<result>" <cr><If>  $\cdot$ 

<result> 总线释放结果。枚举型。 {PASSI FAIL}。

# **附录C**

# (资料性附录)

# ADSL 自动测试系统物理结构举例

# C.1 设备定义

ADSL 测试设备: 实现本标准中 ADSL 测试模块的功能。

ADSL 测试服务器: 实现本标准中 ADSL 测试管理模块和测试结果分析模块的功能。

ADSL 局端设备管理系统: 实现本标准中 ADSL 局端设备接口模块和 ADSL 用户端设备管理模块的功能。 DSLAM: ADSL 局端设备。

# C.2 参考方案

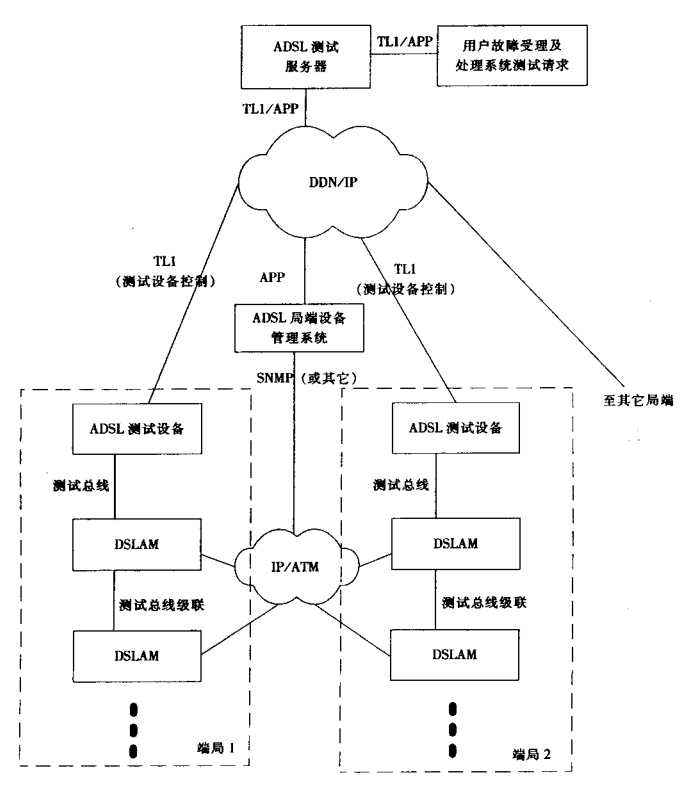

图 C.1 ADSL 自动测试系统物理结构

图 U.I 是 ADSL TLI 协议和 APP 协议连接 ADSL 测试服务器。ADSL J SNMP 协议获取用户端口信息和对测试总线的控制,并以 APP; ADSL 局端设备管理系统还实现了对 ADSL 用尸端设备管理的功能,同样以 APP : TL1 协议连接测试服务器。在局端,多台 DSLAM A D S L

# 附录D

# (资料性附录)

# 瀬试介入点位于局端分离器前后端的补充说明

ADSL 局端设备测试总线从用户端口引出的位置可在局端分离器前或局端分离器后, 如图 5 所示。

当澜试介入点位于局端分离器前时,向外测试可完全断开分离器、PSTN 交换机以及 ADSL 局端设备 的连接。内外测试界面划分清晰、测试对象明确、测试结果不受分离器等的影响。

测试介入点位于局端分离器后,该引出点位置在向内测试时可不影响 PSTN 业务,但在向外测试时, 未断开分离器及 PSTN 交换机的连接。在采用此方案时,要充分考虑对测试结果的影响程度。以下是采用 该方案应注意的地方:

1) 测试外线时, 应断开 PSTN 业务(通过用户故障处理系统, 使该 PSTN 用户线路处于测试状态), 否则对线路窄带、宽带特性测试都有较大的影响。

2) 线路窄带电气特性测试结果的影响相当于并接了一个电容, 电容的大小与连接 PSTN 线路的长度 有关、一般可通过补偿算法进行纠正。

3) 当被测线路不长时, 对线路宽带特性测试结果的影响不大; 当被测线路较长时, 对线路宽带特性 测试的结果有一定的影响。

4) 不同的 ADSL 宽带测试设备影响程度不同, 但一般符合第3条。

5) 局端分离器的特性对线路宽带特性的测试结果影响的敏感性较大。

6) 上述结论在实验室测试基础上得出, 现网的情况可能更复杂。

#### 附录 E

#### (资料性附录)

#### 线路宽带特性测试说明

线路宽带特性测试是指针对 ADSL用户线路的高频宽带特性的测试, 一般来讲这些线路特性对窄带话 音传输不存在影响,而当线路上开通了 ADSL 业务之后,则会对宽带数据传输产生影响。

本附录旨在对线路宽带特性项目和测试方法进行简要说明。

E.1 频率响应测试

频率响应测试又称为衰减测试,是指测量线路在各个频率点时的衰减,以在整个 ADSL 的频域上反应 出线路的传输能力。

线路的衰减是体现线路传输能力的大小,是线路最重要的特性指标。影响衰减的因素有很多、如线 路长度、线径、绝缘情况、接头接触好坏、线路环阻、阻抗匹配情况等。

# **E.2 噪声测试**

噪声测试是指对线路信道空闲时的噪声测试,包括背景噪声、感应噪声和串扰等,以便进一步查找 噪声干扰源。

由于 ADSL 传输载频的频率较高, 因此容易受到干扰。线路上噪声主要包括:

- 1) 信号传播电子运动产生的高斯白噪声:
- 2) 电气设备、无线电等产生的感应噪声:
- 3) 串扰。

# E.3 线路长度和桥接测试

线路长度和桥接测试是指通过该测试获得线路长度以及是否存在桥接抽头。

线路长度是影响宽带数据传输的一个重要因素。线路过长,会导致线路衰减增大以及高斯白噪声增 大、进而影响到宽带数据传输。

桥接抽头是指在用户线路上的电缆分支抽头, 它对语音传输没有影响, 但对 ADSL 信号, 没有使用的 一根电话线路会反射部分传输信号来抵消正常的传输信号,使得接收信号减弱并且延迟。

# E.4 上下行速率预估

上下行速率预估测试是指通过测试线路宽带特性,计算出线路可以承载的最大上行和下行速率。

E.5 纵向平衡测试

纵向平衡测试是指测试线路的纵向平衡度,以反映线路对共模噪声的抑制能力。

ADSL的传输采用两线制的差分方式,差分方式对线路的共模噪声有很强的抑制作用。当线路纵向不 平衡时,共模噪声将成为严重性的干扰。本标准要求的测试方法可参见 ITU-T 0.9 "评价对地不平衡度的 测量装置"中 longitudinal conversion loss 的测试方法。

#### E.6 单端和双端测试方法

线路宽带特性测试按测试方式可以分为单端测试和双端测试两种。

双端测试是指在线路的信号发送端(如局端)和信号接收端(如用户端)各接一个测试设备,通过 发送信号和接收信号的对比, 测试出该线路的各种宽带电气特性指标。

54

这种方法准确率高,因为双端都安装有测试设备,所以测试情况基本上与实际传输情况一致,直接 反映了该线路的宽带数据传输能力。但由于需要在用户端安装设备,因此不适用于本标准描述的 ADSL 自 动测试系统。

单端测试是指在线路的一端(一般是局端)安装测试设备,而另一端(用户端)不安装任何测试设 备,通过单端的测试得到该线路的各种宽带电气特性指标。

由于这种方法不需要用户端安装任何设备,符合 ADSL 自动测试系统的要求,因此本标准中描述的线 路宽带特性测试都是指采用此方法实现的。

值得注意的是:

1) 当采用单端涮试方法时,由于没有在用户端安装涮试设备,因此测试情况与实际传输情况是不一 致的,需要给予充分考虑:

2) 用户端设备具有多样性的特点, 测试结果应该尽量注意与用户端设备情况无关;

3) 为了提高测试准确率, 需要采用一些软件方法, 如专家分析系统、健康档案库等。